# microKEY Air

**BLUFTOOTH MIDLKFYBOARD** 

# **microKEY**

**COMPACT MIDI KEYBOARD** 

MICROKEY2-61AIR MICROKEY2-61 MICROKEY2-49AIR MICROKEY2-49 MICROKEY2-37AIR MICROKEY2-37

> **Owner's Manual** Manuel d'utilisation Bedienungsanleitung Manual de usuario 用户手册

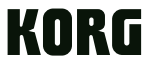

KORG INC.

EFGSCJ1

取扱説明書

4015-2 Yanokuchi, Inagi-City, Tokyo 206-0812 JAPAN @ 2015 KORG INC

Thank you for purchasing the Korg microKEY Air/microKEY. In order to use this product in a computer music environment. you'll need to adjust the MIDI settings of the host application. Please follow the directions in the host application's owner's manual to difine these settings.

Merci d'avoir choisi le microKEY Air/microKEY de Korg. cale assistée par ordinateur, vous devez régler les paramètres Pour intégrer ce produit dans un système de production musitions dans la documentation de votre logiciel hôte. MIDI au sein du logiciel utilisé. Pour ce faire, suivez les instruc-

Vielen Dank, dass Sie sich für ein microKEY Air/microKEY von Korg entschieden haben.

Um dieses Produkt in einer Computermusikumgebung zu gen in der Bedienungsanleitung der Host-Anwendung. wendung anpassen. Befolgen Sie hierzu bitte die Anweisunverwenden, müssen sie die MIDI-Einstellungen der Host-An-

Gracias por adquirir el microKEY Air/microKEY de Korg. nador, deberá realizar los ajustes de MIDI de la aplicación de Para utilizar este producto en un entorno musical de ordehost. Siga las indicaciones del manual de usuario de la apli-<br>cación de host para definir estos ajustes.

感谢您购买 Korg microKEY Air/microKEY. 为了能够在计算机音乐环境中使用本产品,您需要调整所使用应 用程序的 MIDI 设置。请遵循所使用应用程序用户手册中的说明 。定义这些设置

このたびは、コルグ microKEY Air/microKEY をお買い上げいた だきまして、まことにありがとうございます。 本機の機能を使用するには、ご使用になるアプリケーションの設定 が必要です。アプリケーションの取扱説明書を参照し、設定してく 。ださい

# **Precautions**

# **Location**

Using the unit in the following locations can result in a malfunction. • In direct sunlight

- Locations of extreme temperature or humidity • Excessively dusty or dirty locations
- Locations of excessive vibration
- Close to magnetic fields

# **Power supply**

 $\frac{1}{2}$  be sure to turn the power switch to OFF when the unit is not in use. Remove the battery in order to prevent it from leaking when the unit is not in use for extended periods.

# **Interference with other electrical devices**

Radios and televisions placed nearby may experience reception interference. Operate this unit at a suitable distance from radios and televisions. **Handling**

To avoid breakage, do not apply excessive force to the switches or controls. **Care**

If the exterior becomes dirty, wipe it with a clean, dry cloth. Do not use liquid deaners such as benzene or thinner, or cleaning compounds or flammable polishes. **Keep this manual** 

# After reading this manual, please keep it for later reference.

# **Keeping foreign matter out of your equipment**

Never set any container with liquid in it near this equipment. If liquid gets into the equipment, it could cause a breakdown, fire, or electrical shock. Be careful not to let metal objects get into the equipment.

# **THE FCC REGULATION WARNING (for USA)**

**NOTE:** This equipment has been tested and found to comply with the limits for a Class B digital device, pursuant to Part 15 of the FCC Rules. These limits are designed to provide reasonable protection against harmful interference in a residential installation. This equipment generates, uses, and can radiate radio tions, may cause harmful interference to radio communications. However, there frequency energy and, if not installed and used in accordance with the instrucis no guarantee that interference will not occur in a particular installation. If this equipment does cause harmful interference to radio or television reception, which can be determined by turning the equipment off and on, the user is encouraged to try to correct the interference by one or more of the following measures: • Reorient or relocate the receiving antenna.

- Increase the separation between the equipment and receiver.
- Connect the equipment into an outlet on a circuit different from that to which the receiver is connected.
- Consult the dealer or an experienced radio/TV technician for help.

If items such as cables are included with this equipment, you must use those included items.

Unauthorized changes or modification to this system can void the user's authority to operate this equipment.

This device complies with Part 15 of the FCC Rules. Operation is subject to the following two conditions: (1) This device may not cause harmful interference, and (2) this device must accept any interference received, including interference that may cause undesired operation.  $CAN$  ICES-3 B / NMB-3 B

This equipment complies with FCC radiation exposure limits set forth for an uncontrolled environment and meets the FCC radio frequency (RF) Exposure Guideness. This equipment has very low levels of RF energy that it deemed to comply without maximum permissive exposure evaluation (MPE).

This device complies with Industry Canada licence - example RSS standard(s). Operation is subject to the following two conditions: (1) this device may not cause interference, and (2) this device must accept any interference, including interference that may cause undesired operation of the device.

trolled environment and meets RSS-102 of the IC radio frequency (RF) Exposure This equipment complies with IC radiation exposure limits set forth for an unconrules. This equipment has very low levels of RF energy that it deemed to comply without maximum permissive exposure evaluation (MPE).

#### $\overline{\mathsf{C}}$ **European Union Directives Conformance Statement** Korg Inc. hereby declares that the product meets the requirements

of Directive 1999/5/EC. You can view the Declaration of Conformity (DoC) to Directive 1999/5/ EC in the Owner's Manual of this product posted on the Korg website (www.korg.com).

# **Notice regarding disposal (EU only)**

If the symbol is shown on the product, manual, battery, or package, you must dispose of it in the correct manner to avoid harm to human health **Contract** or damage to the environment. Contact your local administrative body

for details on the correct disposal method. If the battery contains heavy metals in excess of the regulated amount, a chemical symbol is displayed below the symbol on the battery or battery package.

# **DECLARATION OF CONFORMITY (for USA)**

Responsible Party : KORG USA INC. Address : 316 SOUTH SERVICE ROAD, MELVILLE

Telephone: 1-631-390-6500

Equipment Type : BLUETOOTH MIDI KEYBOARD/COMPACT MIDI KEYBOARD Model: microKEY Air / microKEY

lowing two conditions: (1) This device may not cause harmful interference, and This device complies with Part 15 of FCC Rules. Operation is subject to the fol- $(2)$  this device must accept any interference received, including interference that may cause undesired operation.

# **IMPORTANT NOTICE TO CONSUMERS**

This product has been manufactured according to strict specifications and voltage requirements that are applicable in the country in which it is intended that this product should be used. If you have purchased this product via the internet, through mail order, and/or via a telephone sale, you must verify that this product is intended to be used in the country in which you reside.

WARNING: Use of this product in any country other than that for which it is tor's warranty. Please also retain your receipt as proof of purchase otherwise your intended could be dangerous and could invalidate the manufacturer's or distribuproduct may be disqualified from the manufacturer's or distributor's warranty.

- Apple, iPad, iPhone, Mac, iOS and Mac OS are trademarks of Apple Inc., registered in the U.S. and other countries
- Windows 7 and Windows 8 are trademarks of Microsoft Corporation in the U.S. and other countries.
- Bluetooth is a registered trademark of Bluetooth SIG, Inc.
- All product names and company names are the trademarks or registered trade-<br>marks of their respective owners.

# **Précautions**

# **Emplacement**

L'utilisation de cet instrument dans les endroits suivants peut en entraîner le mauvais .fonctionnement

- En plein soleil
- Endroits très chauds ou très humides
- $\bullet$  Endroits sales ou fort poussiéreux
- Endroits soumis à de fortes vibrations
- A proximité de champs magnétiques

# **Alimentation**

rez les piles pour éviter toute fuite lorsque l'appareil ne sera pas utilisé pendant de Lorsque vous n'utilisez pas l'appareil, n'oubliez pas de le mettre hors tension. Retilongues périodes de temps.

# **électriques appareils autres**'**d avec Interférences**

Les postes de radio et de télévision situés à proximité peuvent par conséquent souffrir d'interférences à la réception. Veuillez dès lors faire fonctionner cet appareil à une distance raisonnable de postes de radio et de télévision.

# **Maniement**

Pour éviter de les endommager, manipulez les commandes et les boutons de cet instrument avec soin

# **Entretien**

Lorsque l'instrument se salit, nettoyez-le avec un chiffon propre et sec. Ne vous servez pas d'agents de nettoyage liquides tels que du benzène ou du diluant, voire des produits inflammables.

# **Conservez** ce manuel

Après avoir lu ce manuel, veuillez le conserver soigneusement pour toute référence .ultérieure

# **Evitez toute intrusion d'objets ou de liquide**

Ne placez jamais de récipient contenant du liquide près de l'instrument. Si le liquide se renverse ou coule, il risque de provoquer des dommages, un court-circuit ou une électrocution. Veillez à ne pas laisser tomber des objets métalliques dans le boîtier (trombones, par ex.).

pareils radio exempts de licence. L'exploitation est autorisée aux deux conditions Le présent appareil est conforme aux CNR d'Industrie Canada applicables aux ap-.<br>suivantes : (1) l'appareil ne doit pas produire de brouillage, et (2) l'utilisateur de l'appareil doit accepter tout brouillage radioélectrique subi, même si le brouillage est susceptible d'en compromettre le fonctionnement.

cées pour un environnement non contrôlé et respecte les règles d'exposition aux Cet équipement est conforme aux limites d'exposition aux rayonnements énonfréquences radioélectriques (RF) CNR-102 de l'IC. Cet équipement émet une énergie RF très faible qui est considérée conforme sans évaluation de l'exposition maximale autorisée.

 $\in$   $\epsilon$ 

# **Déclaration de conformité aux directives de l'Union européenne**

Korg Inc. déclare par la présente que le produit est conforme aux exigences de la directive 1999/5/CE.

Vous pouvez consulter la Déclaration de conformité (DoC) à la directive 1999/5/CE dans le mode d'emploi de ce produit, disponible sur le site Internet de Korg (www.korg.com).

# **Note concernant les dispositions (Seulement EU)**

 $\cancel{R}$ Si ce symbole apparait sur le produit, le manuel, les piles ou les packs de piles, cela signifie que vous devez le recycler d'une manière correcte afin de prévenir les dommages pour la santé humaine et les dommages  $\sim$ potentiels pour l'environnement. Contactez votre administration locale pour de plus amples renseignements concernant la bonne méthode de  $\cancel{X}$ recyclage. Si la pile contient des métaux lourds au-delà du seuil réglementé, un symbole chimique est affiché en dessous du symbole de la poubelle barrée d'une croix sur la pile ou le pack de piles.

# **REMARQUE IMPORTANTE POUR LES CLIENTS**

Ce produit a été fabriqué suivant des spécifications sévères et des besoins en tension applicables dans le pays où ce produit doit être utilisé.

Si vous avez acheté ce produit via l'internet, par vente par correspondance ou/et vente par téléphone, vous devez vérifier que ce produit est bien utilisable dans le pays où vous résidez.

ATTENTION: L'utilisation de ce produit dans un pays autre que celui pour lequel il a été conçu peut être dangereuse et annulera la garantie du fabricant ou du distributeur. Conservez bien votre récépissé qui est la preuve de votre achat, faute de quoi votre produit ne risque de ne plus être couvert par la garantie du fabricant ou du distributeur.

- Apple, iPad, iPhone, Mac, iOS et Mac OS sont des marques commerciales d'Apple Inc. enregistrées aux États-Unis et dans d'autres pays.
- Windows 7 et Windows 8 sont des marques commerciales de Microsoft Corporation aux États-Unis et dans d'autres pays. - Bluetooth est une marque déposée de Bluetooth SIG, Inc.
- Tous les noms de produits et de sociétés sont des marques commerciales ou déposées de leur détenteur respectif.

# **Vorsichtsmaßnahmen**

Stellen Sie den Netzschalter auf OFF, wenn das Gerät nicht benutzt wird. Wenn Sie das Gerät über einen längeren Zeitraum nicht benutzen, nehmen Sie die Batterien heraus,

Bei auftretender Verschmutzung können Sie das Gehäuse mit einem trockenen, weise Reinigungsbenzin, Verdünnungs- oder Spülmittel. Verwenden Sie niemals sauberen Tuch abwischen. Verwenden Sie keinerlei Flüssigreiniger wie beispiels-

Bewahren Sie diese Bedienungsanleitung gut auf, falls Sie sie später noch einmal

sigkeit in das Gerät gelangt, können Beschädigung des Geräts, Feuer oder ein elek-trischer Stellen Sie niemals Behältnisse mit Flüssigkeiten in der Nähe des Geräts auf. Wenn Flüs-Schlag die Folge sein. Beachten Sie, daß keinerlei Fremdkörper in das Gerät gelangen. **Entsprechungserklärung für die Richtlinien der Union europäischen** Korg Inc. erklärt hiermit, dass dieses Gerät die Anforderungen de

 $\in \mathsf{E}$ 

Diese Entsprechungserklärung (DoC) für die 1999/5/EC-Richtlinie finden Sie in der Bedienungsanleitung dieses Geräts auf der Korg-Web-<br>page (www.korg.com).

# **Aufstellungsort**

Vermeiden Sie das Aufstellen des Geräts an Orten, an denen.

• es direkter Sonneneinstrahlung ausgesetzt ist;

• das Gerät Erschütterungen ausgesetzt sein kann.

• in der Nähe eines Magnetfeldes. **Stromversorgung**

**Flüssigkeiten und Fremdkörper** 

Richtlinie 1999/5/EC erfüllt.

damit sie nicht auslaufen.

**Reinigung**

.benötigen

brennbare Reiniger. **Bedienungsanleitung**

• hohe Feuchtigkeit oder Extremtemperaturen auftreten können; • Staub oder Schmutz in großen Mengen vorhanden sind;

#### **Hinweis zur Entsorgung (Nur EU)**

 $\cancel{X}$ Wenn Sie das Symbol mit der "durchgekreuzten Mülltonne" auf Ihrem Produkt, der dazugehörigen Bedienungsanleitung, der Batterie oder der Verpackung sehen, müssen Sie das Produkt in der **Contract Contract** vorgeschriebenen Art und Weise entsorgen um Schäden an der menschlichen Gesundheit und der Umwelt zu vermeiden. Batterien oder Akkus, die Schadstoffe enthalten, sind auch mit dem Symbol einer durchgekreuzten Mülltonne gekennzeichnet. In der Nähe zum Mülltonnensymbol betindet sich die chemische Bezeichnung des Schadstot-<br>fes. Cd oder NiCd steht für Cadmium, Pb für Blei und Hg für Quecksilber.

# **WICHTIGER HINWEIS FÜR KUNDEN**

Dieses Produkt wurde unter strenger Beachtung von Spezifikationen und Spannungsanforderungen hergestellt, die im Bestimmungsland gelten. Wenn Sie dieses Produkt über das Internet, per Postversand und/oder mit telefonischer Bestellung gekauft haben, müssen Sie bestätigen, dass dieses Produkt für Ihr Wohngebiet ausgelegt ist.

WARNUNG: Verwendung dieses Produkts in einem anderen Land als dem. tie des Herstellers oder Importeurs hinfällig lassen werden. Bitte bewahren für das es bestimmt ist, verwendet wird, kann gefährlich sein und die Garan-Sie diese Quittung als Kaufbeleg auf, da andernfalls das Produkt von der Garantie des Herstellers oder Importeurs ausgeschlossen werden kann.

- Apple, iPad, iPhone, Mac, iOS und Mac OS sind in den USA und anderen Ländern eingetragene Markenzeichen von Apple Inc.
- Windows 7 und Windows 8 sind in den USA und anderen Ländern einge-<br>tragene Markenzeichen von Microsoft.
- Bluetooth ist ein eingetragenes Markenzeichen der Bluetooth SIG, Inc. - Alle Produkt- und Firmennamen sind Warenzeichen oder eingetragene
- Warenzeichen der betreffenden Eigentümer.

# **Precauciones**

# **Ubicación**

- El uso de la unidad en las siguientes ubicaciones puede dar como resultado un mal funcionamiento:
- Expuesto a la luz directa del sol
- Zonas de extremada temperatura o humedad
- Zonas con exceso de suciedad o polvo
- Zonas con excesiva vibración
- Cercano a campos magnéticos

## **Fuente de alimentación**

Apague la unidad cuando no la use la batería. Retire las baterías si no va a usar la unidad durante un tiempo largo.

#### **Manejo**

# **アフターサービス**

修理および商品のお取り扱いについてのご質問、ご相談は、お客様相談窓口 へお問い合わせください。

お客様相談窓口 2 0570-666-569 受付時間:月曜~金曜 10:00~17:00 (祝祭日、窓口休業日を除く) ※PHS等一部の電話ではご利用できません。固定電話または携帯 電話からおかけください。

● サービス・センター: 〒168-0073 東京都杉並区下高井戸1-15-12

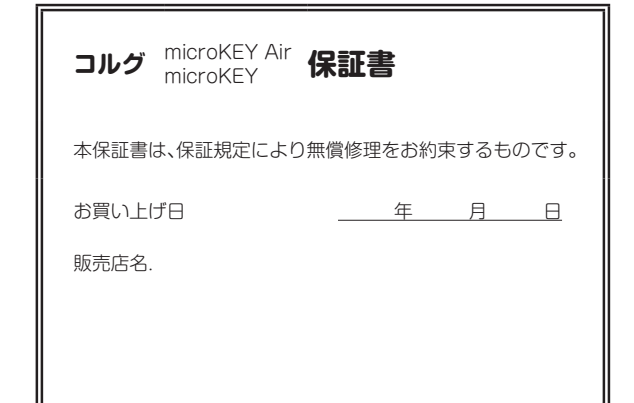

Para evitar una rotura, no aplique excesiva fuerza a los conmutadores o controles. **Cuidado**

#### Si exterior se ensucia, límpiese con un trapo seco. No use líquidos limpiadores como disolvente, ni compuestos inflamables.

#### **manual este Guarde**

Después de leer este manual, guárdelo para futuras consultas.

# **Mantenga los elementos externos alejados del equipo**

Nunca coloque ningún recipiente con líquido cerca de este equipo, podría causar un cortocircuito, fuero o descarga eléctrica. Cuide de que no caiga ningún objeto metálico dentro del equipo.

**Declaración de Conformidad con las Directivas de la Unión Europea**  $\epsilon$ Por la presente, Korg Inc. declara que este producto cumple con los requisitos de la Directiva 1999/5/EC. Puede consultar la Declaración de Conformidad (DoC) con la Directiva  $\boxtimes$ 1999/5/EC en el Manual del Usuario de este producto, disponible en el sitio web de Korg (www.korg.com). **Contract** 

# Nota respecto a residuos y deshechos (solo UE)

 $\cancel{R}$ Si aparece el símbolo del cubo de basura tachado sobre un producto, su manual de usuario, la batería, o el embalaje de cualquiera de éstos, significa que cuando tire dichos artículos a la basura, ha de hacerlo en acuerdo con la normativa vigente de la Unión Europea para prevenir daños a la

salud pública y al medioambiente. Le rogamos que se ponga en contacto ría contiene metales pesados por encima del límite permitido, habrá un con su oficina o ministerio de medioambiente para más detalles. Si la bate $s$ ímbolo de un material químico, debajo del símbolo del cubo de basura tachado.

# **NOTA IMPORTANTE PARA EL CONSUMIDOR**

mientos de voltaje aplicables en el país para el cual está destinado. Si ha comprado Este producto ha sido fabricado de acuerdo a estrictas especificaciones y requerieste producto por internet, a través de correo, y/o venta telefónica, debe usted verificar que el uso de este producto está destinado al país en el cual reside. AVISO: El uso de este producto en un país distinto al cual está destinado podría resultar peligroso y podría invalidar la garantía del fabricante o distribuidor. Por favor guarde su recibo como prueba de compra ya que de otro modo el producto puede verse privado de la garantía del fabricante o distribuidor.

- Apple, iPad, iPhone, Mac, iOS y Mac OS son marcas comerciales de Apple Inc., registradas en los EE. UU. y en otros países.
- Windows 7 y Windows 8 son marcas comerciales de Microsoft Corporation en los EE. UU. y en otros países.
- Bluetooth es una marca registrada de Bluetooth SIG, Inc.
- Todos los nombres de productos y compañías son marcas comerciales o marcas registradas de sus respectivos propietarios.

# **保証規定(必ずお読みください)**

本保証書は、保証期間中に本製品を保証するもので、付属品類(ヘッドホンなど)は保 証の対象になりません。保証期間内に本製品が故障した場合は、保証規定によって無 僧修理いたします。

- 1. 本保証書の有効期間はお買い上げ日より1ケ年です。
- 2. 次の修理等は保証期間内であっても有償となります。
- ・消耗部品(電池、スピーカー、真空管、フェーダーなど)の交換。
- 。お取扱い方法が不適当のために生じた故障• •天災(火災、浸水等)によって生じた故障。
- 故障の原因が本製品以外の他の機器にある場合。
- 不当な改造、調整、部品交換などにより生じた故障または損傷。
- •保証書にお買い上げ日、販売店名が未記入の場合、または字句が書き替えられて いる場合。
- 。本保証書の提示がない場合•
- 尚、当社が修理した部分が再度故障した場合は、保証期間外であっても、修理した 日より3ケ月以内に限り無償修理いたします。
- 3. 本保証書は日本国内においてのみ有効です。 This warranty is valid only in Japan.
- 4. お客様が保証期間中に移転された場合でも、保証は引き続きお使いいただけます。
- 詳しくは、お客様相談窓口までお問い合わせください。 5. 修理、運送費用が製品の価格より高くなることがありますので、あらかじめお客様相談
- 。<br>窓口へご相談ください。発送にかかる費用は、お客様の負担とさせていただきます。 6. 修理中の代替品、商品の貸し出し等は、いかなる場合においても一切行っておりま 。せん
- 本製品の故障、または使用上生じたお客様の直接、間接の損害につきましては、弊社は 。一切の責任を負いかねますのでご了承ください

本保証書は、保証規定により無償修理をお約束するためのもので、これよりお客 様の法律上の権利を制限するものではありません。

#### ■お願い

1. 保証書に販売年月日等の記入がない場合は無効となります。記入できないときは、 。お買い上げ年月日を証明できる領収書等と一緒に保管してください 2. 保証書は再発行致しませんので、紛失しないように大切に保管してください。

**安全上のご注意**

#### ご使用になる前に必ずお読みください

ここに記載した注意事項は、製品を安全に正しくご使用いただき、あなたや他の方々 ここになった法だ。<br>への危害や損害を未然に防ぐためのものです。 注意事項は誤った取り扱いで生じる危害や損害の大きさ、または切迫の程度によっ

て、内容を「警告」「注意」の2つに分けています。これらはあなたや他の方々の安全や機 器の保全に関わる重要な内容ですので、よく理解した上で必ずお守りください。

#### **火災・感電・人身障害の危険を防止するには**

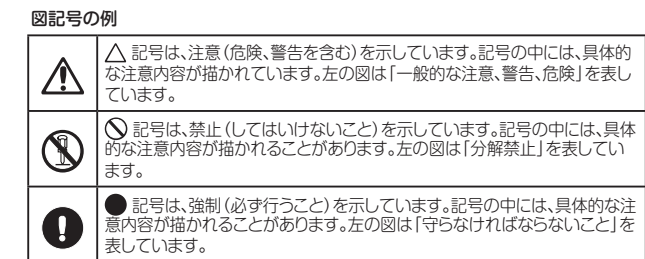

# **以下の指示を守ってください**

死、この注意事項を無視した取り扱いをすると **警告** 亡や重傷を負う可能性があります

▲ ・次のような場合には、直ちに使用を中止する。

異物が内部に入ったとき 製品に異常や故障が生じたとき○ 修理が必要なときは、コルグお客様相談窓口へ依頼してください。

# **(W)·本製品を分解したり改造したりしない。**

心・修理、部品の交換などで、取扱説明書に書かれてること以外は絶対にしな い。

。大音量や不快な程度の音量で長時間使用しない・ 大音量で長時間使用すると、難聴になる可能性があります。万一、聴力低下や耳鳴 りを感じたら、専門の医師に相談してください。 ・本製品に異物(燃えやすいもの、硬貨、針金など)を入れない。 ・温度が極端に高い場所(直射日光の当たる場所、暖房機器の近く、発熱する 機器の上など)で使用や保管はしない。 ・振動の多い場所で使用や保管はしない。 。ホコリの多い場所で使用や保管はしない・ 

# 3.風呂場、シャワー室で使用や保管はしない。

- (※)·雨天時の野外のように、湿気の多い場所や水滴のかかる場所で、使用や保 。管はしない ・本製品の上に、花瓶のような液体が入ったものを置かない。
- 。本製品に液体をこぼさない・
- ・濡れた手で本製品を使用しない。
	- **注意 こ**の注意事項を無視した取り扱いをすると、傷害を負う可能性<br>○ 全意 または物理的損害が発生する可能性があります
- · 正常な通気が妨げられない所に設置して使用する。 ・テレビ、電子機器などから十分に離して使用する。 本製品をテレビ等の横に設置すると、本製品の磁場によってテレビ等の故障の原 因になることがあります。 ・外装のお手入れは、乾いた柔らかい布を使って軽く拭く。 ・長時間使用しないときは、電池の液漏れを防ぐために電池を抜く。
	- 。電池は幼児の手の届かないところへ保管する・ ・<br>電池を過度の熱源(日光、火など)にさらさない。
- △ マイッチやツマミなどに必要以上の力を加えない。 。故障の原因になります ・<br>※装のお手入れに、ベンジンやシンナー系の液体、コンパウンド質、強燃性 。のポリッシャーは使用しない
	- 。不安定な場所に置かない・

部件名称

橡胶按钮等)

环保使用期限

其他附属品(USB线缆

电路板

甘布

**410** 

外壳、旋钮

。<br>本製品が落下してお客様がけがをしたり、本製品が破損する恐れがあります。

铅(Ph)

 $\times$ 

 $\bigcirc$ 

 $\bigcirc$ 

 $\propto$ 

- ・本製品の上に乗ったり、重いものをのせたりしない。
- 本製品が落下または損傷してお客様がけがをしたり、本製品が破損する恐れがあ ります。

汞 (Hg)

 $\bigcirc$ 

 $\bigcirc$ 

 $\bigcirc$ 

 $\bigcirc$ 

镉 (Cd)

 $\bigcirc$ 

 $\bigcirc$ 

 $\circ$ 

 $\circ$ 

有毒有害物质或元素

六价铬 (Cr6+

 $\bigcirc$ 

 $\bigcirc$ 

 $\bigcirc$ 

 $\bigcirc$ 

# 。本製品の隙間に指などを入れない・ お客様がけがなしたり、木製品が破損する恐れがあります。

。本製品に前後方向から無理な力を加えない・ 本製品が落下してお客様がけがをしたり、本製品が破損する恐れがあります。

#### ■ワイヤレス(無線)についての注意事項(microKEY Airのみ)

本製品の使用周波数は2.4GHz帯です。この周波数帯では、電子レンジなどの産業· ールの製造のほか、エック・ファインのスページのコンファンクラインの<br>科学・医療用機器のほか、工場の製造ラインなどで使用されている移動体識別用の構 内無線局(免許を要する無線局)や、特定小電力無線局(免許を要しない無線局)、アマ (と呼ぶ」他の無線局「以下。(が運用されています)免許を要する無線局(チュア無線局 他の無線機器との電波干渉を防止するために、下記事項に注意してご使用ください。

- 1. 本製品を使用する前に、近くで「他の無線局」が運用されていないことを確認して ください。また重大な影響を及ぼす恐れのある場所(医療機器のそば、航空機内な ど)では使用しないでください。
- 2. 万一、本製品と「他の無線局」の間で電波干渉の事例が発生した場合には、速やかに 使用を停止した上で、混信回避のための処置(例えば使用場所の変更など)を行っ 。てください
- 3. 不明な点、その他お困りのことが起きたときは、弊社の「お客様相談窓口」へお問い 。合わせください
- \* Apple、iPad、iPhone、Mac、iOSおよびMac OSは、Apple Inc.の登録商標です。
- \* Windows 7およびWindows 8は、Microsoft Corporationの登録商標です。
- \* BluetoothはBluetooth SIG, Inc.の登録商標です。
- \* すべての製品名および会社名は、各社の商標または登録商標です。

# **注意事项**

不使用本机时请确保将电源开关置于 OFF 位置。长时间不使用本机时请确

如果产品外表污脏,可用清洁干燥的布擦拭,请勿使用液体清洁剂,如苯或

在本产品周围不宜放置液体,如液体渗入产品内可能会导致损坏、起火或触

**致用户的重要提示** 本产品的生产制造均严格按照本产品被指定使用的国家的规格及电压执 行。如你的产品是通过互联网邮购及电话订购的,那你必须确认所购买

警告:在被指定使用的国家外的其他地方使用本产品可能会导致危险及

同时,请妥善保存购买本产品时的收据或发票等证明文件,一旦遗失可 。能会导致制造商及产品代理商无法承认你的产品的保修资格

本用户手册提及的所有产品名称及公司名称均为商标,或已由该商标持有

Apple、iPad、iPhone、Mac、iOS 和 Mac OS 是 Apple Inc.在美国和其他

Windows 7 和 Windows 8 是 Microsoft Corporation 在美国和其他国家

○: 表示该有毒有害物质在该

定的限量要求以下。 ×: 表示该有毒有害物质至少

部件所有均质材质中的含

量均在GB/T26572 标准规

在该部件的某一均质材料

中的含量超出GB/T26572

标准规定的限量要求。

。在以下地点使用本产品可能会引致故障

为避免损坏,操作或按键时不宜过于用力。

其稀释溶液、清洁复合剂或易燃上光剂等。

阅读完本手册后,请妥善保存以作日后参考之用。

电,同时须保证任何其他金属物体不会进入产品内。

。的产品是被指定在你所居住的国家使用的

。无法享受制造商或产品代理商提供的保修

Bluetooth 是 Bluetooth SIG, Inc. 的注册商标,

多溴二苯醚(PBDE)

 $\circ$ 

 $\circ$ 

 $\circ$ 

 $\bigcirc$ 

阳光直接曝晒• 极端温度或潮湿•

保取出电池以避免电池漏液。

**用户手册的保存**

。者注册了的商标

国家或地区注册的商标。

或地区注册的商标。

多溴联苯(PBB)

 $\circ$ 

 $\circ$ 

 $\circ$ 

 $\bigcap$ 

此标志的数字是根据中华人民共和国电子信息产品污染控制管理办法以及有关标准等,表示该产品的环保使用期限的年数。 遵守产品的安全和使用上的注意,在产品使用后采取适当的方法根据各地法律,规定,回收再利用或进行废弃处理。

**需避免接触的物品**

非常尘埃或肮脏• 非常震荡• 靠近磁场• **电源**

**地点**

**操作**

**保养**

# **MicroKEY Air/microKEY Controls**

7 6 8 7 6 microKEY Air microKEY2 3 5

**Keyboard 1.** The microKEY Air and microKEY are equipped with velocity-sensitive mini-keys.

# **2. Power Indicator**

(microKEY/Air microKEY(**: RED** Connected using the USB port and receiving power via USB.

**BLUE**: (microKEY Air)

Waiting to connect (Blinking) or connected (Steady) via a wireless connection. (Air microKEY(**: PURPLE**

Indicates the battery level is low when connected via a wireless connection.

# **buttons** 3. Octave DOWN and UP buttons

tons provide access to the entire note range. Press either Octave button repeat-<br>edly to select the desired note range. By transposing the keyboard up or down in one-octave steps, the Octave but-<br>tons provide access to the entire note range. Press either Octave button repeat-By transposing the keyboard up or down in one-octave steps, the Octave but-

Octave shift status  $\vert$   $\pm 0$   $\vert$   $\pm 1/$ -1  $\vert$   $\pm 2/$ -2  $\vert$   $\pm 3/$ -3  $\vert$   $\pm 4/$ -4(37 key only) <u>Octave LED color | Unlit | Green | Orange | Red | Blinking red</u>

TIP Simultaneously pressing the Octave UP and DOWN buttons will reset the Octave shift back to  $\pm 0$ .

# **wheel Bend PITCH 4.**

formance. The spring-loaded center-zero design allows you to bend the pitch Use this wheel to send pitch bend messages and add expression to your perup or down

#### **wheel MOD 5.**

Use this wheel to send modulation messages. The factory default control change number is set to CC#1 (Modulation).

# **6. ASSIGNABLE SWITCH jack (Pedal Input)**

This standard 1/4" input jack can accept a PS-1 footswitch or DS-1H damper pedal (sold separately). The factory default control change number is set to  $CC#64$  (Damper).

 $\triangle$  When the microKEY Air/microKEY is turned on, the polarity of the connected foot switch is automatically detected. When using the foot switch, connect it before turning on the microKEY Air/microKEY. Do not touch the pedal while turning the microKEY Air/microKEY on.

# **Port USB 7.**

Use this USB-B port to connect the microKEY Air/microKEY to your computer using a USB cable. Connecting the USB Cable will turn the microKEY On. If the Mode Switch (microKEY Air) is set to USB (see below), connecting the USB cable will turn the microKEY Air On.

#### **8. Mode Switch** (microKEY Air only)

The microKEY Air can connect to your computer via USB or Bluetooth Wireless. **WIRELESS**: The microKEY Air connects to the computer via Bluetooth; power is provided by the internal batteries

**USB :** The microKEY Air connects to your computer using the USB cable; pow-<br>er is provided from the computer via USB.

**Getting Connected** (Connecting via USB)

# **Connections and power**

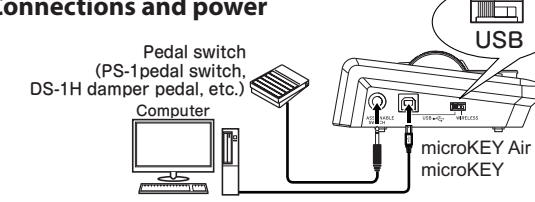

# 1. Mode Switch (microKEY Air Only)

Set the Mode Switch to USB and continue to Step 2. For the microKEY, skip to Step 2.

# **2. Connect the USB Cable**

Connect one end of the USB cable to your computer; connect the other end to the USB-B port on the microKEY or microKEY Air. Use only the USB cable provided.Once connected to the computer, the microKEY Air/microKEY will turn On; the Power Indicator LED will glow red.

# **TIP Windows Users:**

puter, the USB-MIDI driver pre-installed with the operating system will be When the microKEY Air/microKEY is first connected to your Windows comcroKEY Air or microKEY to access multiple programs or applications at the used automatically. This pre-installed USB-MIDI driver will not allow the misame time. To remedy this situation, simply download the KORG USB-MIDI driver at www.korg.com and install the driver as instructed with the support-

#### ing documentation.

**Turning off the Power** 

# **1. Disconnect the USB Cable**

nected the Power Indicator will go dark (unlit). Disconnect the USB cable from the microKEY Air or microKEY. Once discon-

 $\triangle$  microKEY Air users : Set the Mode Switch set to USB before disconnecting the USB cable.

# **Getting Connected** (Connecting via Bluetooth) (microKEY Air only)

# **Installing the Batteries**

croKEY Air before proceeding. Open the battery cover Be sure the USB cable is disconnected from the mion the rear panel and install two AA batteries. Be sure to observe the correct polarity. Finally, close the battery

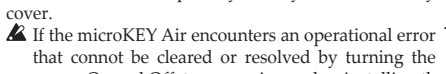

power On and Off, try removing and re-installing the batteries.

# **Connections and power**

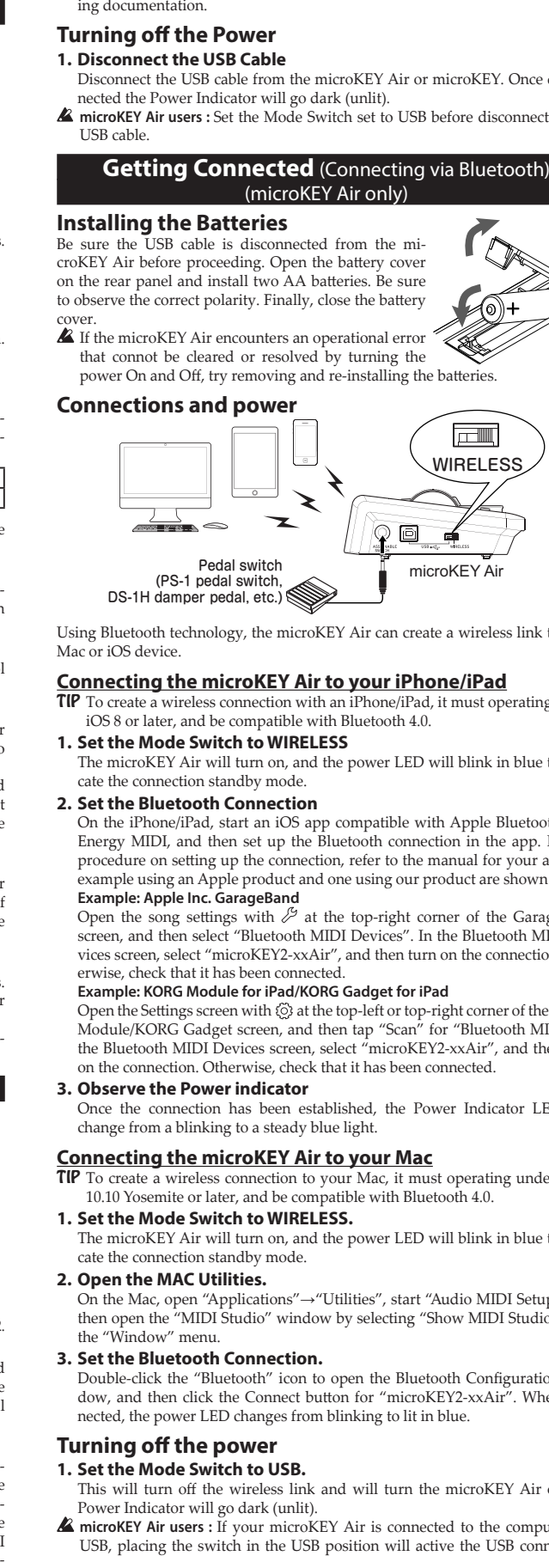

Using Bluetooth technology, the microKEY Air can create a wireless link to your Mac or iOS device.

# **Connecting the microKEY Air to your iPhone/iPad**

 $TIP$  To create a wireless connection with an iPhone/iPad, it must operating under iOS 8 or later, and be compatible with Bluetooth 4.0.

# **1. Set the Mode Switch to WIRELESS**

The microKEY Air will turn on, and the power LED will blink in blue to indi-<br>cate the connection standby mode.

# **2. Set the Bluetooth Connection**

On the iPhone/iPad, start an iOS app compatible with Apple Bluetooth Low Energy MIDI, and then set up the Bluetooth connection in the app. For the procedure on setting up the connection, refer to the manual for your app. An example using an Apple product and one using our product are shown below. **Example: Apple Inc. GarageBand** 

Open the song settings with  $\mathcal{S}$  at the top-right corner of the GarageBand vices screen, select "microKEY2-xxAir", and then turn on the connection. Oth-<br>erwise, check that it has been connected. screen, and then select "Bluetooth MIDI Devices". In the Bluetooth MIDI De-<br>vices screen, select "microKEY2-xxAir", and then turn on the connection. Othscreen, and then select "Bluetooth MIDI Devices". In the Bluetooth MIDI De-

## **Example: KORG Module for iPad/KORG Gadget for iPad**

Open the Settings screen with  $\langle \hat{\circ} \rangle$  at the top-left or top-right corner of the KORG Module/KORG Gadget screen, and then tap "Scan" for "Bluetooth MIDI". In the Bluetooth MIDI Devices screen, select "microKEY2-xxAir", and then turn on the connection. Otherwise, check that it has been connected.

#### **indicator Power the Observe 3.**

Once the connection has been established, the Power Indicator LED will change from a blinking to a steady blue light.

#### **Connecting the microKEY Air to your Mac**

**TIP** To create a wireless connection to your Mac, it must operating under OS X 10.10 Yosemite or later, and be compatible with Bluetooth 4.0.

#### **1. Set the Mode Switch to WIRELESS.**

The microKEY Air will turn on, and the power LED will blink in blue to indi-<br>cate the connection standby mode.

# **2. Open the MAC Utilities.**

On the Mac, open "Applications"→"Utilities", start "Audio MIDI Setup", and then open the "MIDI Studio" window by selecting "Show MIDI Studio" from the "Window" menu

# **3. Set the Bluetooth Connection.**

nected, the power LED changes from blinking to lit in blue. dow, and then click the Connect button for "microKEY2-xxAir". When con-Double-click the "Bluetooth" icon to open the Bluetooth Configuration win-

# **Turning off the power**

# **1. Set the Mode Switch to USB.**

- This will turn off the wireless link and will turn the microKEY Air off; the Power Indicator will go dark (unlit).
- $\triangle$  **microKEY Air users :** If your microKEY Air is connected to the computer via USB, placing the switch in the USB position will active the USB connection,

and the unit will not turn off. In this case, you must also remove the USB cable from the microKEY Air

Select "Ni-MH" when using nickel-metal hydride batteries, or "Alkaline"

This parameter allows you to specify the name (up to 25 alpha-numeric  $\frac{1}{2}$  characters) that will appear on the Bluetooth enabled device when setting

 $\triangle$  These settings will be applied the next time that the microKEY Air is

**Restoring the Factory Settings** rameters back to their original factory values, hold down both the Octave During a USB connection, to restore all of the microKEY Air/microKEY pa-

 $\triangle$  The process of restoring the factory settings will take several seconds after vou turn on the power. You must not turn off the power during this time.  $\overrightarrow{A}$  The factory settings cannot be restored during a wireless connection. **Troubleshooting**

• When used in the wireless mode, the microKEY Air is powered by two AA

sive) USB hub. In this case, switch to a powered (active) USB hub, or sim-<br>ply connect the microKEY directly to the computer. The microKEY may not receive enough power from a non-powered (pas-<br>sive) USB hub. In this case, switch to a powered (active) USB hub, or sim-• The microKEY may not receive enough power from a non-powered (pas-

**The microKEY Air cannot establish a wireless link** (mi-<br>croKEY Air only)  $\bullet$  In order to establish a wireless link with the microKEY Air, verify that your devices are operating under Mac OS X 10.10 Yosemite or later, or iOS  $8$  or later. In addition, any device must be compatible with Bluetooth 4.0.

• Confirm that the microKEY Air/microKEY is selected in the MIDI port

• The polarity of the connected footswitch is automatically detected when the power is turned on. Be sure the pedal is connected BEFORE the power is turned on, and do not touch the pedal while turning the microKEY Air/

The keyboard does not respond to keyboard dynamics . Verify that the Keyboard Velocity Curve is not set to Const. (Constant Value). **Specifications**

Approximately 20 hours (alkaline or nickel-metal hydride batteries)<br>rrent consumption: 100 mA or less

Two AA batteries (for a wireless connection) (microKEY Air)

(MICROKEY2-61AIR / MICROKEY2-61)

(MICROKEY2-49AIR / MICROKEY2-49)

(MICROKEY2-37AIR / MICROKEY2-37)

tion. Please check the owner's manual of your host application. • In certain cases, the selected application may not support a specific func-

Wireless method (microKEY Air): Bluetooth Low Energy Connectors: USB-B connector (for computer connection) ASSIGNABLE SWITCH jack Power supply: USB bus power mode (for a USB connection)

33.46×5.47×2.13 inches / 850×139×54 mm

27.91×5.47×2.13 inches / 709×139×54 mm

22.24×5.47×2.13 inches / 565×139×54 mm

Windows : Microsoft Windows 7 SP1 or later (32bit/64bit).

(Aperationg requirements (WIRELESS connection)(microKEY Air) Mac : Mac installed with OS X 10.10 Yosemite or later and compatible with

iOS: iPhone/iPad installed with iOS 8 or later and compatible with Bluetooth 4.0  $\triangle$  Keyboard functionality is not guaranteed with all computers that satisfy

\* Specifications and appearance are subject to change without notice for improvement.

Included items: USB cable, Owner's manual **Operating requirements (USB connection)** 

Mac: OS X 10.8 Mountain Lion or later.

these system requirements.

4.0 Bluetooth

Weight:  $3.75$  lbs.  $/1.7$  kg (MICROKEY2-61AIR / MICROKEY2-61) 3.09 lbs. / 1.4 kg (MICROKEY2-49AIR / MICROKEY2-49) 2.20 lbs. / 1.0 kg (MICROKEY2-37AIR / MICROKEY2-37)

UP and Octave DOWN buttons while turning the power on.

Here is a quick guide to resolving some common issues. **microKEY Air/microKEY will not turn on** 

**Software programs do not respond** 

settings of the application that you're using.

**The pedal operation is reversed** 

Battery service life (microKEY Air):

Current consumption:  $Dimensions(W \times D \times H)$ :

microKEY on.

batteries. Be sure the batteries have been installed correctly.

when using alkaline batteries.

turned off, then on again

**• Device Name** 

up a wireless link.

# **Customizing the MIDI Settings**

Easy to use and simple in design, the Korg microKEY Air and microKEY also allow you to access a variety of performance features and operational parameters using the Korg Kontrol Editor software. The Korg Kontrol Editor is available as a download *directly from http://www.korg.com/corporate/distributors/ or from http://www.korg.com/* 

# **MIDI** Channel

The MIDI channel microKEY Air/microKEY should be set to match the MIDI channel of the software or application being used.

# **• MIDI Channel** [1...16]

This specifies which MIDI channel the microKEY Air/microKEY will use to transmit note messages, pitch bend messages, and other MIDI messages that are sent when you use the MOD wheel, damper pedal, etc.

#### **Keyboard**

In addition to using the Octave UP/DOWN buttons on the front panel, you can also transpose the microKEY Air and microKEY to play in any musical key. In addition, the touch response of the keyboard (Velocity Curve) can be adjusted to match your playing style or to create a different effect.

# **• Transpose**  $[-12...+12]$

The Transpose parameter can transpose the pitch of the keyboard up or down in semitone steps. The range is  $-12$  to  $+12$ .

# $\cdot$  **Velocity Curve [Velocity Curve 1...8 / Const Velocity]**

Adjust the velocity curve to determine how keyboard dynamics will affect the output level. There are eight Velocity Curves to choose from; you can also select any fixed velocity—ideal for replicating organs, harpsichords, and other instru-<br>ments that lack keyboard dynamics.

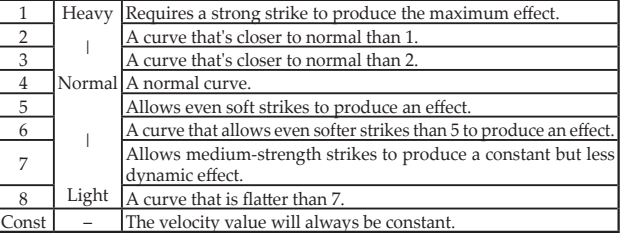

#### **[1...127] Value Velocity Const•**

ter will be available to set the Constant Velocity Value. Every note will play with If Const (Constant Velocity) is selected as the Velocity Curve, then this paramethe same MIDI value selected here.

# **Wheel Mod**

eters allow you to change this CC#, plus you can set upper and lower values for the By default, the MOD wheel is set to MIDI CC#1 (Modulation Amount). These param-Modulation. In addition, the Function of the MOD wheel can be completely disabled.

# **• Wheel Enable [Disable/Enable]**

When set to Disable, the wheel will not transmit any MIDI messages.

# **• Control Change Number** [0...127]

You can select any MIDI  $CC#$ , allowing the MOD wheel to control nearly any MIDI parameter.

#### **[0...127] Value Upper•**

This parameter specifies the value of the CC message that is transmitted when the wheel is pushed all the way up.

# **• Lower Value** [0...127]

This parameter specifies the value of the CC message that is transmitted when the wheel is pulled all the way down.

#### **Assignable Switch**

By default, the ASSIGNABLE SWITCH jack is set to MIDI CC#64 (Damper). These parameters allow you to change this CC#, plus you can set the polarity of the pedal, or allow the microKEY Air/microKEY to detect the polarity automatically.

# **• Control Change Number** [0...127]

switch is automatically detected.

**Wireless** (microKEY Air only)<br>• Auto Power Off [Disable/Enable]

**• Battery Type [Ni-MH/Alkaline]** 

USB, and then return it to the WIRELESS position.

You can select any MIDI CC#, allowing an attached pedal switch (sold separate-<br>ly) to control nearly any MIDI parameter.

When Auto Power Off is set to Enable, the microKEY Air will automatically turn off if no operations are performed after 4 hours. To turn the microKEY Air back on after the Auto Power Off function has turned it off, set the Mode Switch to

Set this parameter to match the type of batteries installed in the microKEY Air.

 $\cdot$ , +: Choose one of these values to specify the polarity manually.

#### **• Polarity [Auto/-/+] AUTO**: When the microKEY Air/microKEY is turned on, the polarity of the foot

# **Commandes du microKEY Air/microKEY**

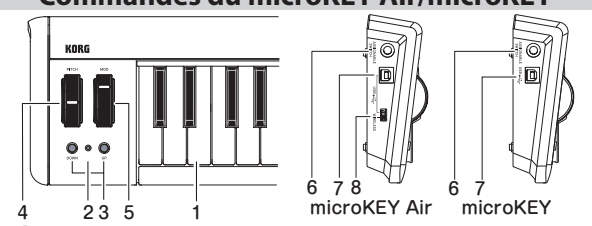

# **Clavier 1.**

Le microKEY Air et le microKEY sont tous deux équipés d′un mini-clavier dy-<br>namique.

# **alimentation'd Témoin 2.**

# (microKEY/Air microKEY(**: Rouge**

L'instrument est connecté et alimenté via son port USB.

(Air microKEY(**: Bleu**

Attente de connexion (le témoin clignote) ou connexion sans fil établie (témoin allumé)  $M$ auve: (microKEY Air)

Indique que les piles sont presque plates durant une connexion sans fil.

#### **3. Boutons Octave DOWN et UP**

Ces boutons permettent d'augmenter ou de diminuer la hauteur du clavier par pas d'une octave afin d'utiliser la tessiture entière. Appuyez plusieurs fois sur le bouton Octave voulu pour obtenir la plage de notes souhaitée.

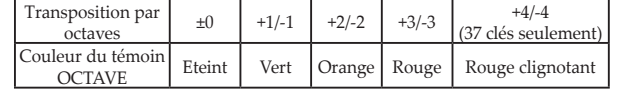

Astuce Une pression simultanée sur les boutons Octave UP et DOWN coupe la transposition par octave (valeur  $\pm 0$ ).

#### **PITCH Molette 4.**

Cette molette permet de transmettre des messages pitch bend et de conférer plus d'expression à votre jeu. Poussez la molette vers le haut pour augmenter la hauteur et vers le bas pour la diminuer. Elle retourne automatiquement en position centrale (valeur  $\ddot{0}$ )

# **5.** Molette MOD

Cette molette permet de transmettre des messages de modulation. Par défaut, la commande de contrôle CC#1 (Modulation) est assignée à cette molette

# 6. Prise ASSIGNABLE SWITCH (prise pour pédale)

Cette prise jack standard de 6,35mm permet de brancher un commutateur au pied PS-1 ou une pédale de sustain DS-1H (disponible en option). Par défaut, la commande de contrôle CC#64 (Damper) est assignée à cette prise.

 $\triangle$  À la mise sous tension, le microKEY Air/microKEY détecte automatiquement la polarité du commutateur au pied connecté. Si vous utilisez un commutateur nier sous tension. N'actionnez pas la pédale/le commutateur au pied pendant au pied, veillez à le relier au microKEY Air/microKEY avant de mettre ce derla mise sous tension du microKEY Air/microKEY.

#### **USB Port 7.**

Branchez le microKEY Air/microKEY à votre ordinateur en connectant le câble USB fourni à ce port USB-B. Le microKEY est automatiquement mis sous tension quand vous y branchez le câble USB. Le microKEY Air est automatiquement mis sous tension quand vous y branchez le câble USB – à condition que son commu-<br>tateur de mode soit en position USB (voyez l'illustration ci-dessous).

#### **8. Commutateur de mode** (microKEY Air uniquement)

Vous pouvez relier le microKEY Air à votre ordinateur via le câble USB ou une connexion Bluetooth sans fil

**WIRELESS :** Le microKEY Air est connecté à l'ordinateur via Bluetooth. L'ali-<br>mentation est assurée par les piles à l'intérieur de l'instrument. USB : Le microKEY Air est relié à l'ordinateur via le câble USB. L'alimentation est assurée par l'ordinateur via USB.

# **Branchements pour la connexion USB**

 $\Box$ 

**Connexions et alimentation** 

microKEY Air Pédale/commutateur/ (commutateur au pied PS-1 pédale de sustain DS-1H, etc.) Ordinateur

microKEY 1. Commutateur de mode (microKEY Air uniquement) Réglez le commutateur de mode en position USB et passez à l'étape 2. Dans le

cas du microKEY, passez directement à l'étape 2.

# **2. Connexion du câble USB**

Raccordez une extrémité du câble USB fourni à votre ordinateur et reliez l'autre bout du câble au port USB-B du microKEY Air/microKEY. Utilisez uniquement le câble USB fourni. Quand vous reliez le microKEY Air/microKEY à l'ordinateur, l'instrument est automatiquement mis sous tension et son témoin d'alimentation s'allume en rouge.

# Astuce Pour les utilisateurs Windows : La première fois que vous raccordez le

installé dans votre système d'exploitation est automatiquement activé. Ce pilote microKEY Air/microKEY à votre ordinateur Windows, le pilote USB-MIDI préder simultanément à plusieurs logiciels ou applications. Pour un accès multiple USB-MIDI préinstallé ne permet pas au microKEY Air ni au microKEY d'accé-Korg de internet de Korg de pilote KORG USB-MIDI sur le site internet de Korg (www.korg.com) et installez ce pilote comme décrit dans sa documentation. **Mise hors tension** 

# **1. Déconnexion du câble USB**

Débranchez le câble USB du microKEY Air/microKEY. Une fois que le câble est débranché, le témoin d'alimentation s'éteint.

 $\triangle$  **Si vous utilisez un microKEY Air :** Réglez le commutateur de mode sur USB avant de débrancher le câble LISB

## **Branchements pour la Connexion Bluetooth** (microKEY Air uniquement)

# **Mise en place des piles**

Vérifiez que le câble USB n'est pas branché au microKEY Air avant de démarrer la procédure Ouvrez le couvercle ter correctement les piles en respectant les indications de rez deux piles AA dans le compartiment. Veillez à oriendu compartiment des piles au dos de l'instrument et insépolarité. Refermez le couvercle du compartiment des piles.

de Si une erreur se produit durant le fonctionnement du microKEY Air et que cette erreur ne peut être corrigée en mettant l'instrument

hors tension puis sous tension, essayez de remédier au problème en retirant les piles de l'instrument puis en les remettant en place.

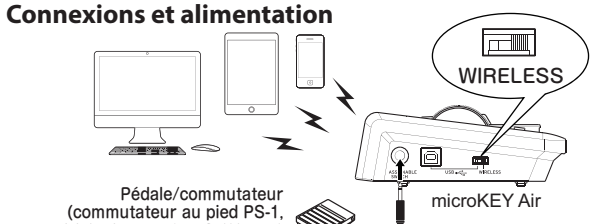

pédale de sustain DS-1H, etc.) Grâce à la technologie Bluetooth, vous pouvez relier sans fil le microKEY Air à votre Mac ou dispositif iOS.

# **Connexion du microKEY Air à un iPhone/iPad**

Astuce Pour pouvoir relier l'instrument à un iPhone/iPad via une connexion sans fil, il faut que le dispositif en question tourne sous iOS 8 ou une version plus récente et soit compatible Bluetooth 4.0.

#### 1. Réglez le commutateur de mode sur WIRELESS.

Le microKEY Air est mis sous tension et son témoin d'alimentation clignote en bleu, indiquant que la connexion est en attente.

#### **2. Établissez la connexion Bluetooth.**

Lancez sur l'iPhone/iPad une application iOS compatible Apple Bluetooth Low Energy MIDI, puis réglez la connexion Bluetooth au sein de l'appli. Pour en plication. Voyez ci-dessous un exemple de connexion avec un produit Apple et savoir plus sur la configuration de connexion, voyez la documentation de l'apin autre exemple avec un produit Korg.

#### **Exemple** : Apple Inc. GarageBand

rageBand, puis sélectionnez "Bluetooth MIDI Devices" (dispositifs Bluetooth MIDI). Ga écran Ga-Cuvrez les réglages de morceau avec  $\mathcal{P}$  dans le coin supérieur droit de l'écran Ga-Dans l'écran Bluetooth MIDI Devices, sélectionnez "microKEY2-xxAir", puis activez la connexion. Ou vérifiez que la connexion de l'instrument est bien établie.

# Exemple : KORG Module pour iPad/KORG Gadget pour iPad

Ouvrez l'écran de réglages avec  $\bigcirc$  dans le coin supérieur gauche ou droit de l'écran KORG Module/KORG Gadget, puis tapez sur "Scan" pour "Bluetooth MIDI". Dans l'écran Bluetooth MIDI Devices, sélectionnez "microKEY2-xxAir", puis activez la connexion. Ou vérifiez que la connexion de l'instrument est bien établie.

# **3. Gardez le témoin d'alimentation à l'œil.**

Une fois la connexion établie, le témoin d'alimentation cesse de clignoter et reste allumé en bleu

#### **Connexion du microKEY Air à un Mac**

Astuce Pour pouvoir relier l'instrument à un Mac via une connexion sans fil, il faut que l'ordinateur en question tourne sous OS X 10.10 Yosemite ou une version plus récente et soit compatible Bluetooth 4.0.

#### 1. Réglez le commutateur de mode sur WIRELESS.

Le microKEY Air est mis sous tension et son témoin d'alimentation clignote en bleu, indiquant que la connexion est en attente.

#### **2. Ouvrez le dossier Utilities du Mac.**

tup" et ouvrez la fenêtre "MIDI Studio" en sélectionnant "Show MIDI Studio" Ouvrez les dossiers "Applications"→"Utilities" du Mac, lancez "Audio MIDI Se- $\frac{1}{2}$  outs le menu "Window"

#### **3. Établissez la connexion Bluetooth.**

ration, puis cliquez sur le bouton Connect pour "microKEY2-xxAir". Une fois la Double-cliquez sur l'icône "Bluetooth" pour ouvrir la fenêtre Bluetooth Configuconnexion établie, le témoin d'alimentation cesse de clignoter et reste allumé en bleu.

# **Mise hors tension**

#### 1. Réglez le commutateur de mode sur USB.

La connexion sans fil est coupée et le microKEY Air mis hors tension. Son té-<br>moin d'alimentation s'éteint.

**Wireless** (microKEY Air uniquement) **• Auto Power Off** *[Disable/Enable]* 

de nickel et "Alkaline" pour des piles alcalines.

**• Battery Type [Ni-MH/Alkaline]** 

**• Device Name** 

 $Octava IIP$  of  $Octava$   $DOMN$ 

connexion sans fil

Quand la fonction de coupure automatique de l'alimentation est active ("Enable"), tion n'est effectuée pendant 4 heures. Une fois que le microKEY Air a été mis hors le microKEY Air est automatiquement mis hors tension quand aucune manipulatension par cette fonction automatique, pour le remettre sous tension, placez le commutateur de mode sur USB, puis remettez-le en position WIRELESS.

Réglez ce paramètre en fonction du type de pile utilisé dans le microKEY Air. Choisissez "Ni-MH" si vous utilisez des piles à l'hydrure métallique

Ce paramètre définit le nom (jusqu'à 25 caractères alphanumériques) affiché sur le dispositif Bluetooth actif quand vous établissez une connexion sans fil.  $\triangle$  Ces réglages sont activés à la prochaine mise sous tension du microKEY Air. **Rétablir les réglages d'usine** Dans le cas d'une connexion USB, vous pouvez initialiser tous les paramètres du microKEY Air/microKEY et ainsi retrouver leur valeur d'usine. Pour ce faire, mettez l'instrument sous tension en maintenant enfoncés ses boutons

Le rétablissement des réglages d'usine dure quelques secondes après la mise sous tension. Ne coupez jamais l'alimentation durant cette opération. L'initialisation des paramètres n'est pas possible dans le cas d'une

**Dépannage**

• Quand le microKEY Air est utilisé en mode sans fil, il est alimenté par deux piles AA. Vérifiez que les piles sont logées correctement et ne sont pas plates.  $\overrightarrow{P}$  Dans le cas d'un hub USB passif, il se pourrait que le microKEY ne reçoive

pas assez d'énergie. Dans ce cas, utilisez un hub USB actif ou reliez directe-Le microKEY Air ne peut pas établir de connexion sans fil

• Pour permettre une connexion sans fil avec le microKEY Air, il faut que l'ordinateur/le dispositif utilisé tourne sous Mac OS X 10.10 Yosemite/iOS 8 ou une version plus récente. Il faut en outre que le dispositif ou l'ordinateur

• Vérifiez que le microKEY Air/microKEY est sélectionné dans les réglages

tible avec une fonction donnée. Pour en savoir plus, consultez la documentation de votre application. Dans certains cas, il se pourrait que l'application choisie ne soit pas compa-<br>tible avec une fonction donnée. Pour en savoir plus, consultez la documen-• Dans certains cas, il se pourrait que l'application choisie ne soit pas compa-

• La polarité de la pédale ou du commutateur connecté est automatiquement détectée tateur au pied AVANT de mettre l'instrument sous tension, et ne manipulez pas le à la mise sous tension de l'instrument. Veillez à brancher la pédale ou le commucontrôleur en question pendant la mise sous tension du microKEY Air/microKEY.

· Vérifiez que la courbe de toucher "Const" (valeur fixe) n'est pas active. **Fiche technique** Méthode de connexion sans fil (microKEY Air) : Bluetooth Low Energy Prises : Prise USB-B (connexion à l'ordinateur), Prise ASSIGNABLE SWITCH Alimentation : Alimentation par le bus USB (pour connexion USB)

Deux piles AA (pour connexion sans fil)(microKEY Air)

Environ 20 heures (piles alcalines ou à l'hydrure métallique de nickel)

850×139×54 mm (MICROKEY2-61AIR / MICROKEY2-61) 709×139×54 mm (MICROKEY2-49AIR / MICROKEY2-49) 565×139×54 mm (MICROKEY2-37AIR / MICROKEY2-37)

Windows : Microsoft Windows 7 SP1 ou version ultérieure (32-bit/64-bit).

Mac : Mac tournant sous OS X 10.10 Yosemite ou version ultérieure et compatible Bluetooth 4.0 iOS : iPhone/iPad tournant sous iOS 8 ou version ultérieure et compatible

 $\triangle$  Même si votre ordinateur répond aux exigences citées plus haut, il peut

\* Les caractéristiques et l'aspect du produit sont susceptibles d'être modifiés

Voici un guide rapide pour remédier à divers problèmes. Le microKEY Air/microKEY ne s'allume pas

ment le microKEY à un port USB de l'ordinateur.

(microKEY Air uniquement)

connecté soit compatible Bluetooth 4.0. Le logiciel/l'application ne répond pas

de port MIDI du logiciel/de l'application utilisé.

Le clavier ne réagit pas au toucher

Autonomie des piles (microKEY Air) :

Dimensions  $(L \times P \times H)$ :

**Système requis (Connexion USB)** 

4.0 Bluetooth

Consommation électrique : 100mA ou moins

Poids: 1,7 kg (MICROKEY-61AIR / MICROKEY2-61) 1,4 kg (MICROKEY-49AIR / MICROKEY2-49) 1.0 kg (MICROKEY-37AIR / MICROKEY2-37)

Accessoires inclus : Câble USB, Manuel d'utilisation

Mac: OS X 10.8 Mountain Lion ou version ultérieure. **Système requis (Connexion sans fil) (microKEY Air)** 

arriver que le clavier ne fonctionne pas.

sans avis préalable en vue d'une amélioration.

Le fonctionnement de la pédale est inversé

 $\triangle$  **Si vous utilisez un microKEY Air :** Si votre microKEY Air est relié à un ordinateur teur de mode sur USB. L'instrument reste alors sous tension. Dans ce cas, pour avec le câble USB, la connexion USB est activée quand vous placez le commutamettre le microKEY Air hors tension, vous devez aussi débrancher le câble USB.

**Personnalisation des paramètres MIDI<br>À la fois simple et facile d'utilisation, le Korg microKEY Air/microKEY offre l'accès** giciel Kontrol Editor de Korg peut être directement téléchargé en surfant sur http:// à divers paramètres et fonctions de jeu via le logiciel Kontrol Editor de Korg. Le lo*www.korg.com/corporate/distributors/ ou sur le site http://www.korg.com/* 

# **MIDI** Channel

Veillez à choisir sur le microKEY Air/microKEY le numéro du canal MIDI défini sur le logiciel ou l'application utilisé.

#### **• MIDI Channel** [1...16]

Spécifie le canal MIDI utilisé par le microKEY Air/microKEY pour transmettre rés quand vous actionnez la molette MOD, la pédale de sustain, etc. des messages de note, des messages pitch bend et d'autres messages MIDI géné-

# **Keyboard**

En plus des boutons Octave UP/DOWN de l'instrument, le paramètre Transpose permet de transposer la hauteur du microKEY Air/microKEY dans toute tonalité. Et le paramètre Velocity Curve permet de choisir la courbe de toucher (réponse du clavier à la force de jeu) correspondant à votre jeu ou à l'effet recherché.

# **• Transpose** [-12...+12]

mi-tons vers le haut ou le bas. La plage de réglage va de -12 à +12. Le paramètre Transpose permet de transposer la hauteur du clavier par de-

#### $\cdot$  **Velocity Curve [Velocity Curve 1...8 / Const Velocity]**

La courbe de toucher détermine la façon dont la force exercée sur les touches affecte le volume de jeu. Vous avez le choix entre huit courbes de toucher, ainsi qu'une réponse au toucher fixe – parfaite pour les sons d'orgue, de clavecin et d'autres instruments sans clavier dynamique.

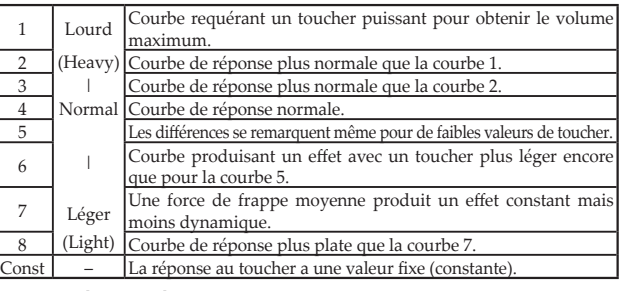

#### **[1...127] Value Velocity Const•**

Ce paramètre est disponible quand la courbe de toucher "Const" (dynamique constante) est sélectionnée. Il définit la valeur fixe de réponse au toucher. Chaque note jouée a alors la valeur MIDI de toucher définie ici.

#### **Wheel Mod**

Par défaut, la molette MOD est réglée sur MIDI CC#1 (intensité de modulation). Ces paramètres permettent de changer cette commande de contrôle (CC#) et de définir une valeur max, et min, de modulation. Vous pouvez également activer et couper la fonction de la molette MOD.

#### **• Wheel Enable [Disable/Enable]**

Ouand elle est désactivée (Disable), la molette ne transmet aucun message MIDI. **• Control Change Number [0...127]** 

Vous pouvez assigner toute commande de contrôle voulue à la molette MOD – et ainsi piloter pratiquement tout paramètre MIDI.

#### **[0...127] Value Upper•**

Ce paramètre détermine la valeur du message CC (commande de contrôle) trans-<br>mis quand la molette est poussée à fond vers le haut.

#### **[0...127] Value Lower•**

mis quand la molette est poussée à fond vers le bas. Ce paramètre détermine la valeur du message CC (commande de contrôle) trans-

#### **Assignable Switch**

Par défaut, la commande de contrôle MIDI CC#64 (sustain) est assignée à la prise mande de contrôle. Vous pouvez en outre définir la polarité de la pédale ou laisser ASSIGNABLE SWITCH. Les paramètres suivants permettent de changer cette comle microKEY Air/microKEY la détecter automatiquement.

# **• Control Change Number [0...127]**

mutateur (disponible en option) connecté – et ainsi piloter pratiquement tout Vous pouvez assigner toute commande de contrôle voulue à la pédale/au comparamètre MIDI.

# **• Polarity [Auto/-/+]**

**AUTO :** A la mise sous tension, le microKEY Air/microKEY détecte automatique-<br>ment la polarité du commutateur au pied connecté.

-, + : Réglez vous-même la polarité en choisissant la valeur appropriée.

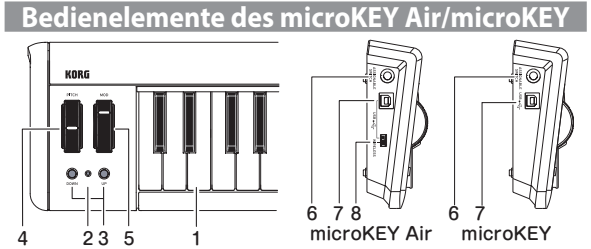

#### **Tastatur 1.**

Das microKEY Air und microKEY verfügen über anschlagsdynamische Mini-Tasten.

# **Spannungsanzeige 2.**

(microKEY/Air microKEY(**:ROT** Mon American Francisco Comparisorum of verbunden und über USB mit Spannung versorgt.

**BLAU**: (microKEY Air) Wartet auf drahtlose Verbindung (blinkt) oder drahtlos verbunden (leuchtet).

(Air microKEY(**:VIOLETT** Zeigt niedrigen Batterieladezustand bei drahtloser Verbindung an.

# **3. Oktave DOWN und UP-Tasten**

ve nach oben oder unten transponieren. Drücken Sie die entsprechende Taste Über diese Tasten können Sie die Tastatur in Schritten von jeweils einer Oktaein- oder mehrmals, um den gewünschten Notenbereich auszuwählen.

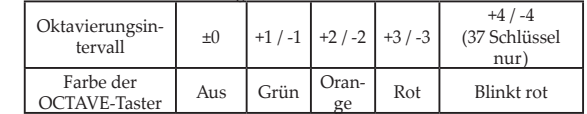

TiPPWenn Sie beide Tasten UP und DOWN gleichzeitig drücken, wird die Tastatur auf die ursprüngliche Oktave ±0 zurückgesetzt.

# **Rad-Bend PITCH 4.**

Hiermit können Sie Pitch-Bend-Nachrichten senden und Ihrem Spiel mehr Ausdruck verleihen. Eine Feder hält das Rad in der Mitte, so dass Sie die Tonhöhe nach oben oder unten ziehen können.

# **Rad-MOD 5.**

gestellt ist die Control-Change-Nummer CC#1 (Modulation). Hiermit können Sie Modulations-Nachrichten senden. Werksseitig ein-

#### **6. ASSIGNABLE SWITCH-Buchse (Pedal Eingang)** Standard 1/4" Klinkenbuchse zum Anschluss eines PS-1 Fußschalters

tig eingestellt ist die Control-Change-Nummer CC#64 (Dämpfer). oder eines DS-1H Dämpferpedals (im Fachhandel erhältlich). Werkssei-

schalter verwenden, schließen Sie ihn an, bevor Sie das microKEY Air/ geschlossenen Fußschalters automatisch ermittelt. Wenn Sie einen Fuß- $\triangle$  Beim Einschalten des microKEY Air/microKEY wird die Polung des anmicroKEY einschalten. Bedienen Sie das Pedal nicht, während Sie das microKEY Air/microKEY einschalten.

# **Port-USB 7.**

puter mithilfe eines USB-Kabels. Wenn das USB-Kabel angeschlossen USB-B-Port zum Anschluss des microKEY Air/microKEY an Ihren Com-KEY Air) auf USB steht (siehe unten), schaltet sich das microKEY Air ein, wird, schaltet sich das microKEY ein. Wenn der Modus-Schalter (microwenn das USB-Kabel angeschlossen wird.

#### 8. Modus-Schalter (nur microKEY Air)

Sie können das microKEY Air über USB oder drahtlos über Bluetooth mit Ihrem Computer verbinden.

WIRELESS : Das microKEY Air verbindet sich über Bluetooth mit dem Computer und wird von den eingelegten Batterien gespeist. puter verbunden und über dessen USB-Port gespeist. USB: Das microKEY Air wird mithilfe eines USB-Kabels mit Ihrem Com-

# **Verbinden (über USB)**

# **Stromversorgung und Anschlüsse**

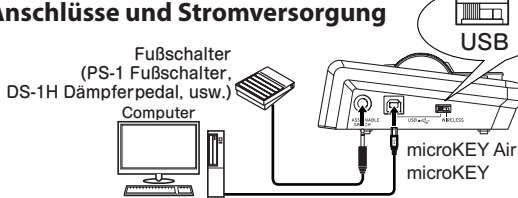

1. Modus-Schalter (nur microKEY Air)

Stellen Sie den Modus-Schalter auf USB und fahren Sie mit Schritt 2 fort. Beim microKEY beginnen Sie direkt mit Schritt 2.

# **2. USB-Kabel anschließen**

Verbinden Sie ein Ende des USB-Kabels mit ihrem Computer, und das den Sie hierzu ausschließlich das beiliegende Kabel. Sobald es mit dem andere mit dem USB-B-Port des microKEY Air oder microKEY. Verwen-Computer verbunden ist, schaltet sich das microKEY Air/microKEY ein

und die LED der Spannungsanzeige leuchtet rot. **TippWindows Nutzer:** 

KEY Air/microKEY nicht, auf mehrere Programme oder Anwendungen gleichzeitig DI-Treiber verwendet. Dieser vorinstallierte USB-MIDI-Treiber ermöglicht dem microschlossen wird, wird automatisch der vom Betriebssystem vorinstallierte USB-MI-Wenn das microKEY Air/microKEY erstmals an Ihren Windows-Computer angezuzugreifen. Um Abhilfe zu schaffen, laden Sie einfach den KORG USB-MIDI-Treiber von www.korg.com herunter und installieren ihn gemäß der Installationsanweisung.

# **Ausschalten**

**1. USB-Kabel abziehen** 

Ziehen Sie das USB-Kabel aus dem microKEY Air oder microKEY. Sobald die Verbindung unterbrochen ist, erlischt die Spannungsanzeige.

 $\triangle$  microKEY Air Nutzer : Stellen Sie gegebenenfalls den Modus-Schalter auf USB, bevor Sie das USB-Kabel abziehen.

> **Verbinden (über Bluetooth)** (nur microKEY Air)

# **Batterien einlegen**

KEY Air gezogen ist, bevor Sie fortfahren. Öffnen Sie Achten Sie darauf, dass das USB-Kabel aus dem microdas Batteriefach auf der Rückseite und legen Sie zwei AA-Batterien ein. Achten Sie hierbei auf die korrekte Polung. Schließen Sie das Batteriefach wieder.

 $\triangle$  Falls das microKEY Air nicht richtig funktioniert,

und das Problem nach dem Aus- und Einschalten

nicht gelöst ist, versuchen Sie, die Batterien zu entnehmen und wieder einzu-<br>legen.

# **Stromversorgung und Anschlüsse**

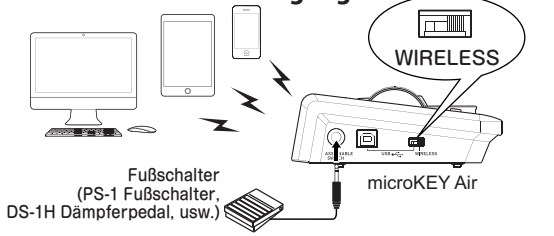

Dank der Bluetooth-Technologie kann das microKEY Air sich drahtlos mit Ihrem Mac oder iOS-Gerät verbinden **Das microKEY Air mit Ihrem iPhone/iPad verbinden** 

TIPPUm eine Drahtlosverbindung zu erstellen, benötigt Ihr iPhone/iPad iOS 8 oder neuer und muss Bluetooth 4.0 kompatibel sein.

# 1. Stellen Sie den Modus-Schalter auf WIRELESS

nungsanzeige zeigt den Bluetooth-Bereitschaftsmodus an. Das microKEY Air schaltet sich ein und die blau blinkende LED der Span-

# **2. Bluetooth-Verbindung erstellen.**

Starten Sie in Ihrem iPhone/iPad eine mit Apple Bluetooth Low Energy MIDI gehensweise hierzu entnehmen Sie bitte der Bedienungsanleitung Ihrer App. Im kompatible iOS App und erstellen Sie darin die Bluetooth-Verbindung. Die Vorfolgenden sehen Sie je ein Beispiel für eine Produkt von Apple und von uns. Beispiel : Apple Inc. GarageBand

schirm und wählen Sie "Bluetooth MIDI Devices". Wählen Sie in der Liste der Öffnen Sie mit  $\mathcal{P}$  die Song-Einstellungen oben rechts im GarageBand Bilddung. Überprüfen Sie gegebenenfalls, ob die Verbindung steht. Bluetooth MIDI Geräte "microKEY2-xxAir" aus und aktivieren Sie die Verbin-

# Beispiel : KORG Module für iPad/KORG Gadget für iPad

Öffnen Sie mit  $\bigcirc$  das Einstellungsmenü oben links oder rechts im Bildschirm des ren Sie die Verbindung. Überprüfen Sie gegebenenfalls, ob die Verbindung steht. len Sie in der Liste der Bluetooth MIDI Geräte "microKEY2-xxAir" aus und aktivie-KORG Module/KORG Gadget und tippen Sie auf "Scan for Bluetooth MIDI". Wäh-

#### **beobachten Spannungsanzeige 3.**

Sobald die Verbindung steht, hört die LED der Spannungsanzeige zu blinken auf und leuchtet blau.

# **Das microKEY Air mit Ihrem Mac verbinden**

TIPPUm eine Drahtlosverbindung zu erstellen, benötigt Ihr Mac iOS 10.10 Yosemite oder neuer und muss Bluetooth 4.0 kompatibel sein.

# 1. Stellen Sie den Modus-Schalter auf WIRELESS

nungsanzeige zeigt den Bluetooth-Bereitschaftsmodus an. Das microKEY Air schaltet sich ein und die blau blinkende LED der Span-

#### **.Dienstprogramme MAC die Sie Öffnen 2.**

Öffnen Sie "Programme"→ "Dienstprogramme", starten Sie "Audio MIDI Setup" und öffnen Sie "MIDI Studio", indem Sie "Show MIDI Studio" im "Window" Menü auswählen.

# **3. Bluetooth-Verbindung erstellen.**

ter zu öffnen und klicken Sie den Connect-Button für "microKEY2-xxAir". Wenn die Doppelklicken Sie auf das Bluetooth-Symbol, um das Bluetooth-Konfigurationsfens-Verbindung steht, hört die Spannungs-LED zu blinken auf und leuchtet blau.

# **Ausschalten**

#### 1. Stellen Sie den Modus-Schalter auf USB.

Hiermit unterbrechen Sie die Drahtlosverbindung und schalten das microKEY aus – die Spannungsanzeige erlischt.

Ist diese Energiesparfunktion aktiviert (Enable), schaltet sich das microKEY Air automatisch aus, wenn es 4 Stunden lang nicht bedient worden ist. Um das microKEY Air nach Auslösen der Energiesparfunktion wieder einzuschalten. stellen Sie den Modus-Schalter auf USB und wieder zurück auf WIRELESS.

Stellen Sie diesen Parameter entsprechend dem im microKEY Air eingelegten Batterietyp ein. Wählen Sie "Ni-MH" für Nickel-Metallhydridakkus oder "Al-<br>kaline" für Alkalibatterien.

Dieser Parameter ermöglicht Ihnen, den Namen (bis zu 25 alphanumerische Zeichen) des Geräts anzugeben, der im Bluetooth-fähigen Gerät beim Aufbau

**Z** Diese Einstellungen werden beim Ausschalten des microKEY Air gespeichert

**zurücksetzen Werkseinstellungen Auf** KEY erfolgt bei bestehender USB-Verbindung. Halten Sie hierzu die beiden Das Wiederherstellen sämtlicher originalen Parameter des microKEY Air/micro-Oktaven-Tasten UP und DOWN gedrückt und schalten Sie das Gerät ein. den. Schalten Sie das Gerät während dieses Vorgangs niemals aus. Das Laden der Werksvorgaben nach dem Einschalten dauert einige Sekun-

Besteht eine Drahtlosverbindung, kann das Gerät nicht auf die Werkseinstel-<br>lungen zurückgesetzt werden. **Fehlersuch** Hier finden Sie schnell Hilfe zur Lösung einiger allgemeiner Probleme. Das microKEY/microKEY Air lässt sich nicht einschalten nung versorgt. Überprüfen Sie, ob die Batterien korrekt eingelegt sind. • Im Drahtlosmodus wird das microKEY Air von zwei AA-Batterien mit Span-• Das microKEY hängt möglicherweise an einem passiven USB-Hub und wird von diesem nicht ausreichend mit Spannung versorgt. Verbinden Sie das microKEY mit einen aktiven USB-Hub oder besser noch direkt mit dem Com-<br>puter. **Das microKEY Air kann keine Drahtlosverbindung aufbauen** (nur

• Überprüfen Sie, ob Ihre Geräte unter dem Mac OS X 10.10 Yosemite oder neuer bzw. iOS 8 oder neuer laufen, damit eine Drahtlosverbindung zum microKEY Air aufgebaut werden kann. Zudem muss jedes angeschlossene Gerät Bluetoo-<br>th 4.0-kompatibel sein.

• Stellen Sie sicher, dass in den MIDI-Porteinstellungen Ihrer Anwendung das

• In manchen Fällen unterstützt eine Anwendung eine bestimmte Funktion nicht. Schauen Sie bitte im Handbuch Ihrer Host-Anwendung nach.

ten ermittelt. Achten Sie darauf, das Pedal VOR dem Einschalten anzuschließen • Die Polung eines angeschlossenen Fußschalters wird automatisch beim Einschalund betätigen Sie es nicht während das microKEY Air/microKEY sich einschalten.

• Möglicherweise ist die Velocity-Kurve der Tastatur auf Const. (Constant Value)

**Technische Daten** Drahtloser Verbindungsstandard (microKEY Air): Bluetooth Low Energy Anschlüsse: USB-B-Port (für die Verbindung mit dem Computer) ASSIGNABLE SWITCH-Buchse Stromversorgung: Speisung über den USB-Bus (für USB-Verbindung)

Circa 20 Stunden (Alkalibatterien oder Nickel-Metallhydridakkus)

 $850\times139\times54$  mm (MICROKEY2-61AIR / MICROKEY2-61)  $(709 \times 139 \times 54 \text{ mm})$  (MICROKEY 2-49 AIR) / MICROKEY 2-49) 565×139×54 mm (MICROKEY2-37AIR / MICROKEY2-37)

Mac : Mac mit OS X 10.10 Yosemite oder neuer und Bluetooth 4.0-kompatibel. iOS: iPhone/iPad mit iOS 8 oder neuer und Bluetooth 4.0-kompatibel.  $\triangle$  Selbst wenn Ihr Computer diese Anforderungen erfüllt, kann nicht garantiert

\* Anderungen der technischen Daten und des Designs ohne vorherige Ankündigung vorbehalten.

 $\overline{Z}$ wei A $\overline{A}$ -Batterien (für Drahtlosverbindung) (microKEY Air)

Die Tastatur reagiert nicht anschlagsdynamisch.

**• Battery Type [Ni-MH/Alkaline]** 

einer Drahtlosverbindung erscheint.

und beim erneuten Einschalten übernommen.

**Softwareprogramme reagieren nicht** 

microKEY Air/microKEY ausgewählt ist.

**Die Pedalfunktion ist umgekehrt** 

Batterielebensdauer (microKEY Air):

Abmessungen (BxTxH):

Stromverbrauch: 100mA oder weniger

Gewicht: 1,7 kg (MICROKEY2-61AIR / MICROKEY2-61) 1,4 kg (MICROKEY2-49AIR / MICROKEY2-49) 1,0 kg (MICROKEY2-37AIR / MICROKEY2-37)

Windows: Microsoft Windows 7 SP1 oder neuer (32bit/64bit).

Systemanforderungen (WIRELESS-Verbindung)(microKEY Air)

Lieferumfang: USB-Kabel, Bedienungsanleitung **Systemanforderungen (USB-Anschluss)** 

werden, dass das Keyboard funktioniert.

Mac: OS X 10.8 Mountain Lion oder neuer.

**• Device Name** 

microKEY Air)

eingestellt.

**A** microKEY Air Nutzer : Falls Ihr microKEY Air über USB mit dem Computer verbunden ist, wird beim Umschalten auf USB die USB-Verbindung aktiviert, und das Gerät schaltet sich nicht aus. Ziehen Sie in diesem Fall das USB-Kabel aus dem microKEY Air

# **Personalisieren der MIDI-Einstellungen**

Das Korg microKEY Air und microKEY sind einfach zu bedienen und schlicht im rameter mit der Korg Kontrol Editor Software zu bearbeiten. Korg Kontrol Editor Design, erlauben Ihnen aber auch, diverse Leistungsfeatures und Bedienungspasteht zum Download bereit unter http://www.korg.com/corporate/distributors/ oder */*.*com.korg.www://http*

#### **MIDI** Channel

Der MIDI-Kanal des microKEY Air/microKEY muss mit dem MIDI-Kanal der ver-<br>wendeten Software oder Anwendung übereinstimmen.

# **• MIDI Channel** [1...16]

Hier wählen Sie den MIDI-Kanal aus, über den das microKEY Air/microKEY det, wenn Sie das MOD-Rad, Dämpferpedal usw. verwenden. Notennachrichten. Pitch-Bend-Nachrichten und weitere MIDI-Nachrichten sen-

# **Keyboard**

nart transponieren. Zudem können Sie die Anschlagsempfindlichkeit der Tastatur seite können Sie die Tastatur des microKEY Air und microKEY in jede beliebige To-Neben dem Transponieren um Oktaven mit den UP/DOWN-Tasten auf der Ober-(Velocity-Curve) auf Ihre Spielweise oder zum Erzeugen von Effekten anpassen.

# **• Transpose**  $[-12...+12]$

schritten im Bereich von -12 bis +12 nach unten oder oben ändern. Mit dem Parameter Transpose können Sie die Tonhöhe der Tastatur in Halbton-

# **[Velocity Const / 1...8 Curve Velocity [Curve Velocity•**

lation von Orgeln, Cembali und anderen Instrumenten ohne Anschlagsdynamik. ven, können aber auch eine bestimmte Anschlagstärke festlegen, ideal für die Emumik auf den Ausgangspegel auswirkt. Sie haben die Auswahl unter 8 Velocity-Kur-Durch Einstellen der Velocity-Kurve-bestimmen Sie, wie sich die Anschlagsdyna-

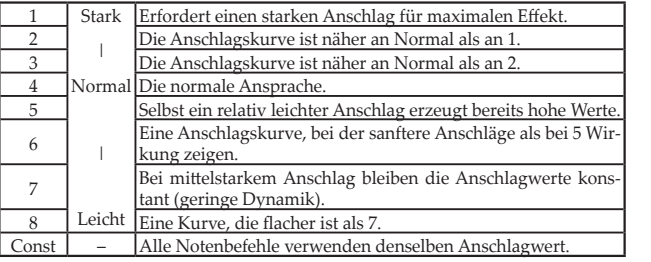

# **• Const Velocity Value** [1...127]

Falls Const (Constant Velocity) als Velocity-Kurve ausgewählt ist, können Sie über diesen Parameter einen festen Wert für die Anschlagstärke einstellen. Jede Note erklingt dann mit demselben hier ausgewählten MIDI-Wert.

#### **Wheel Mod**

Werksseitig ist das MOD-Rad auf MIDI CC#1 eingestellt (Modulationsgrad). Sie können mit diesen Parametern die Control-Change-Nummer (CC#) ändern sowie obere und untere Grenzwerte für die Modulation festlegen. Zusätzlich können Sie die Funktion des MOD-Rads komplett deaktivieren.

# **• Wheel Enable [Disable/Enable]**

Wenn "Disable" eingestellt ist, überträgt das Rad keine MIDI-Nachrichten. **• Control Change Number [0...127]** 

Sie können jede MIDI CC# auswählen, um mit dem MOD Wheel fast jeden be-<br>liebigen MIDI-Parameter zu steuern.

# **[0...127] Value Upper•**

Dieser Parameter legt den Wert der CC-Nachricht fest, der bei der obersten Po-<br>sition des Rads übertragen wird.

# **• Lower Value** [0...127]

Dieser Parameter legt den Wert der CC-Nachricht fest, der bei der untersten Position des Rads übertragen wird

#### **Assignable Switch**

stellt (Dämpfer). Mit diesen Parametern können Sie diese CC# ändern sowie die Werksseitig ist die ASSIGNABLE SWITCH Pedalbuchse auf MIDI CC#64 einge-Polung des Pedals einstellen bzw. dem microKEY Air/microKEY erlauben, die Polung automatisch zu ermitteln.

# **• Control Change Number [0...127]**

Sie können jede MIDI CC# auswählen, um mit einem angeschlossenen Pedal (im Fachhandel erhältlich) fast jeden beliebigen MIDI-Parameter zu steuern

# • Polarity [Auto/-/+]

 $\cdot$  Auto Power Off *[Disable/Enable]* 

**AUTO :** Beim Einschalten des microKEY Air/microKEY wird die Polung des Fuß-<br>schalters automatisch ermittelt.

-, +: Wählen Sie einen Wert aus, um die Polung manuell vorzugeben **Wireless** (nur microKEY Air)

# **Controles del microKEY Air/microKEY**

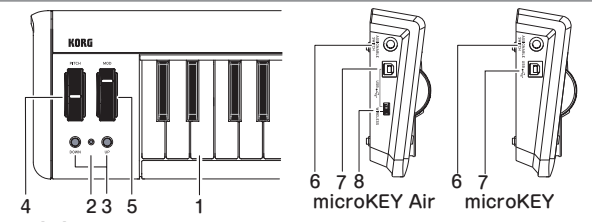

# **Teclado 1.**

El microKEY Air y el microKEY están equipados con teclas mini sensibles a la .velocidad

# **2.** Indicador de alimentación

(microKEY/Air microKEY(**: ROJO**

Conectado con el puerto USB y recibiendo alimentación a través de USB **AZUL**: (microKEY Air)

- En espera de conexión (parpadeante) o conectado (fijo) a través de una conexión .inalámbrica
- (Air microKEY(**: PÚRPURA**

Indica que el nivel de las pilas es bajo cuando se conecta a través de una conexión .inalámbrica

#### **3. Botones Octave DOWN y UP**

Mediante la transposición del teclado hacia arriba o hacia abajo en pasos de una octava, los botones Octave proporcionan acceso a la gama de notas completa. Pulse uno de los botones Octave varias veces para seleccionar la gama de notas deseada.

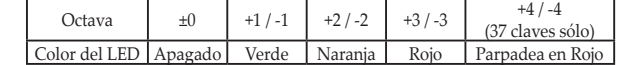

SUGERENCIA Pulse simultáneamente los botones Octave UP y DOWN de octava para restablecer el cambio de octava a ±0.

# **Bend PITCH Rueda 4.**

Utilice esta rueda para enviar mensajes pitch bend y aportar expresividad a su interpretación. El diseño de cero central cargado por muelle le permite alterar el tono hacia arriba o hacia abajo.

# **MOD Rueda 5.**

Utilice esta rueda para enviar mensajes de modulación. El número de cambio de control predeterminado de fábrica está establecido en CC#1 (modulación).

# **6. Jack ASSIGNABLE SWITCH (entrada de pedal)**

Este jack de entrada de 1/4" estándar acepta un interruptor de pie PS-1 o un pedal de apagador DS-1H (se vende por separado). El número de cambio de control predeterminado de fábrica está establecido en CC#64 (apagador).

 $\triangle$  Al encender el microKEY/microKEY Air, se detecta automáticamente la polaridad del interruptor de pie conectado. Cuando utilice el interruptor de pie, conéctelo antes de encender el microKEY/microKEY Air. No toque el pedal mientras encien-<br>de el microKEY/microKEY Air.

# **USB Puerto 7.**

terruptor de modo (microKEY Air) se establece en USB (consulte a continuación), dor con un cable USB. La conexión del cable USB encenderá el microKEY. Si el in-Utilice este puerto USB-B para conectar el microKEY Air/microKEY a su ordenaal conectar el cable USB se encenderá el microKEY Air.

#### 8. Interruptor de modo (solo para el microKEY Air)

El microKEY Air puede conectarse a su ordenador a través de USB o de un cone-<br>xión inalámbrica Bluetooth.

**WIRELESS**: el microKEY Air se conecta al ordenador a través de Bluetooth; las pilas internas proporcionan la alimentación.

**USB**: el microKEY Air se conecta al ordenador con el cable USB; la alimentación se proporciona desde el ordenador a través de USB.

# **Cómo conectarse (conexión a través de USB)**

#### **alimentación y Conexiones**

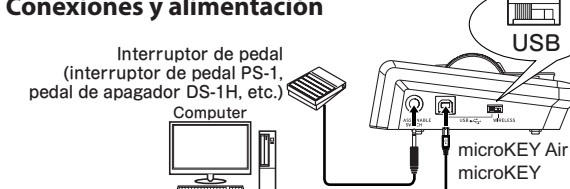

#### 1. Interruptor de modo (solo para el microKEY Air)

Establezca el interruptor de modo en USB y continúe con el paso 2. Para el mi-<br>croKEY, salte al paso 2.

#### **USB cable el Conecte 2.**

Conecte un extremo del cable USB a su ordenador: conecte el otro extremo del puerto USB-B en el microKEY Air o el microKEY. Utilice únicamente el cable USB proporcionado. Una vez conectado al ordenador, el microKEY Air/microKEY se encenderá; el LED indicador de alimentación se iluminará en rojo.

# **SUGERENCIA** Usuarios de Windows :

Cuando el microKEY Air/microKEY se conecte por primera vez a su ordenador con

Windows, el controlador USB-MIDI preinstalado con el sistema operativo se utilizará automáticamente. Este controlador USB-MIDI preinstalado no permitirá al microKEY lucionar esta situación, basta con descargar el controlador KORG USB-MIDI en www. Air o al microKEY acceder a varios programas o aplicaciones al mismo tiempo. Para sokorg.com e instalarlo como se indica en la documentación incluida.

# **Desactivar el equipo** 1. Desconecte el cable USB

- Desconecte el cable USB del microKEY Air o microKEY. Una vez desconectado, el indicador de alimentación se oscurecerá (apagado).
- **Usuarios de microKEY Air :** establezca el interruptor de modo en USB antes de des-<br>conectar el cable USB.

# **Cómo conectarse (conexión a través de Bluetooth)** (solo para el microKEY Air)

#### **Colocación de las pilas**

croKEY Air antes de continuar. Abra la tapa de las pilas en el Asegúrese de que el cable USB está desconectado del mipanel posterior y coloque dos pilas AA. Asegúrese de respetar la polaridad correcta. Por último, cierre la tapa de las pilas.  $\mathbb Z$  Si el microKEY Air detecta un error de funcionamiento que no se puede borrar o resolver encendiendo y apagando la

# alimentación, pruebe a extraer y volver a colocar las pilas.

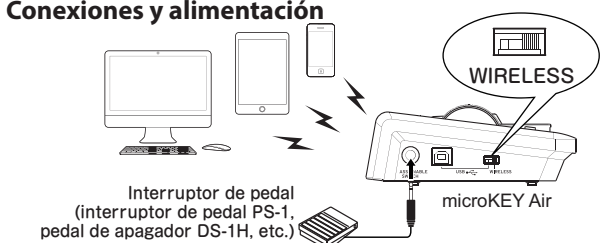

Mediante la tecnología Bluetooth, el microKEY Air puede crear un enlace inalámbrico con su dispositivo Mac o iOS.

# **Conexión del microKEY Air a su iPhone/iPad**

nar con iOS 8 o posterior y ser compatible con Bluetooth 4.0. **SUGERENCIA** Para crear una conexión inalámbrica con un iPhone/iPad, debe funcio-

# 1. Establezca el interruptor de modo en WIRELESS

El microKEY Air se encenderá y el LED de alimentación parpadeará en azul para indicar el modo de espera de conexión.

# **2. Establezca la conexión Bluetooth**

En el iPhone/iPad, inicie una aplicación de iOS compatible con Apple Bluetooth ción. Para obtener información sobre el procedimiento para configurar la conexión, Low Energy MIDI y, a continuación, configure la conexión Bluetooth en la aplicazando un producto Apple y uno utilizando nuestro producto. consulte el manual de su aplicación. A continuación se muestran un ejemplo utili-

#### **Ejemplo: GarageBand de Apple Inc.**

Abra los ajustes de canción con $\mathcal{S}$ en la esquina superior derecha de la pantalla de GarageBand y, a continuación, seleccione "Bluetooth MIDI Devices". En la pantalla Bluetooth MIDI Devices, seleccione "microKEY2-xxAir" y active la conexión. De lo contrario, compruebe que se ha conectado.

#### Ejemplo: módulo de KORG para iPad/KORG Gadget para iPad

cha de la pantalla KORG Module/KORG Gadget y, a continuación, toque "Scan" Abra la pantalla Settings con  $\ddot{\odot}$  en la esquina superior izquierda o superior derecroKEY2-xxAir" y active la conexión. De lo contrario, compruebe que se ha conectado. para "Bluetooth MIDI". En la pantalla Bluetooth MIDI Devices, seleccione "mi-

#### **alignación alignación 3.** Observe el indicador de alimentación

Una vez establecida la conexión, el LED indicador de alimentación cambiará de parpadeante a una luz azul fija.

# **Conexión del microKEY Air a su Mac**

SUGERENCIA Para crear una conexión inalámbrica con su Mac, debe funcionar con OS X 10.10 Yosemite o posterior y ser compatible con Bluetooth 4.0.

# 1. Establezca el interruptor de modo en WIRELESS.

El microKEY Air se encenderá y el LED de alimentación parpadeará en azul para indicar el modo de espera de conexión.

#### **2. Abra las utilidades de MAC.**

Finicia de Xaudio de Audio de Audio de Audio el el Mac, abra "Aplicaciones"→"Utilidades", inicie "Configuración de Audio MIDI" y, a continuación, abra la ventana "Estudio MIDI" seleccionando "mostrar estudio MIDI" en el menú "Ventana".

#### **3. Establezca la conexión Bluetooth.**

tooth y, a continuación, haga clic en el botón Conectar para "microKEY2-xxAir". Una Haga doble clic en el icono "Bluetooth" para abrir la ventana Configuración de Bluevez conectado, el LED de alimentación cambia de parpadeante a iluminado en azul.

# **Desactivar el equipo**

# 1. Establezca el interruptor de modo en USB.

Esto desactivará el enlace inalámbrico y apagará el microKEY Air; el indicador de alimentación se oscurecerá (apagado).

 $\triangle$  **Usuarios de microKEY Air :** si su microKEY Air está conectado al ordenador a través de USB, al colocar el interruptor en la posición USB se activará la conexión USB, y la unidad no se apagará. En este caso, también debe extraer el cable USB del microKEY Air.

cender el microKEY Air tras desactivar la función Auto Power Off, establezca

el interruptor de modo en USB y, a continuación, devuélvalo a la posición

das en el microKEY Air. Seleccione "Ni-MH" cuando utilice pilas de hidruro Establezca este parámetro para que se corresponda con el tipo de pilas coloca-

 $\overline{\text{m}^2}$ configurar al al Bluetooth al configurar méricos) que aparecerá en el dispositivo activado para Bluetooth al configurar Este parámetro le permite especificar el nombre (hasta 25 caracteres alfanu-

Estos ajustes se aplicarán la próxima vez que se apague y se vuelva a encender el microKEY Air. **Restauración de los ajustes de fábrica** Durante una conexión USB, para restaurar todos los parámetros de microKEY

mento. No apague nunca el instrumento mientras se lleva a cabo este proceso. El proceso de inicialización tardará varios segundos tras encender el instru- $\triangle$  Los ajustes de fábrica no se pueden restaurar durante una conexión inalámbrica. **Solución de Problemas** A continuación se muestra una guía rápida para resolver algunos problemas

croKEY Air. Asegúrese de que las pilas se han colocado correctamente. • Cuando se utiliza en el modo inalámbrico, dos pilas AA alimentan el mi-

centrador USB con alimentación (activo) o simplemente conecte el microKEY centrador USB sin alimentación (pasivo). En este caso, conéctelo a un con- $\bullet$  Es posible que el microKEY no reciba suficiente alimentación desde un con-

positivos funcionan en un sistema Mac OS X 10.10 Yosemite o posterior, o bien iOS **brico** (solo para el microKEY Air)<br>• Para establecer un enlace inalámbrico con el microKEY Air, verifique que sus dis-**El microKEY Air no puede establecer un enlace inalám-**

 $8$  o posterior. Además, los dispositivos deben ser compatibles con Bluetooth 4.0.

• Confirme que el microKEY Air/microKEY está seleccionado en los ajustes del

• En algunos casos, es posible que la aplicación seleccionada no admita una función específica. Compruebe el manual de usuario de su aplicación de host.

• La polaridad del interruptor de pie conectado se detecta automáticamente al encender la alimentación. Asegúrese de que el pedal está conectado ANTES de encender la alimentación, y no toque el pedal mientras enciende el microKEY

**Especificaciones**

Alimentación : Modo de alimentación por bus USB (para una conexión USB)

Aproximadamente 20 horas (pilas alcalinas o de hidruro metálico de níquel)

 $850 \times 139 \times 54$  mm (MICROKEY2-61AIR / MICROKEY2-61) 709 × 139 × 54 mm (MICROKEY 2-49 AIR / MICROKEY 2-49)  $565 \times 139 \times 54$  mm (MICROKEY2-37AIR / MICROKEY2-37) 1,7 kg (MICROKEY2-61AIR / MICROKEY2-61) 1,4 kg (MICROKEY2-49AIR / MICROKEY2-49)  $(1.0 \text{ kg} \cdot \text{MICROKEY } 2-37 \text{ AIR} / \text{MICROKEY } 2-37)$ 

Mac : Mac instalado con OS X 10.10 Yosemite o posterior y compatible con Bluetooth 4.0 iOS: iPhone/iPad instalado con iOS 8 o posterior y compatible con Bluetooth 4.0  $\triangle$  No se garantiza el funcionamiento del teclado con todos los ordenadores que

\* Las especificaciones y el aspecto están sujetas a cambios sin previo aviso por

Dos pilas AA (para una conexión inalámbrica)(microKEY Air)

metálico de níquel, o bien "Alkaline" cuando utilice pilas alcalinas.

nes Octave UP y Octave DOWN mientras enciende la alimentación. Air/microKEY a sus valores de fábrica originales, mantenga pulsados los boto-

**microKEY Air/microKEY no se enciende** 

Los programas de software no responden

**El funcionamiento del pedal está invertido** 

**El teclado no responde a la dinámica del teclado** · Verifique que la curva de velocidad del teclado no está establecida en Const.

Método inalámbrico (microKEY Air) : Bluetooth de bajo consumo Conectores : Puerto USB-B (para conexión al ordenador) **Jack ASSIGNABLE SWITCH** 

puerto MIDI de la aplicación que utilice.

.WIRELESS

**• Device Name** 

.habituales

directamente al ordenador.

Air/microKEY.

(valor constante).

Vida útil de las pilas (microKEY Air) :

Consumo actual : 100mA o menos Dimensiones (Anch. × Prof. × Alt.) :

Elementos incluidos : USB cable, Manual de usuario **Operating requirements (Conexión USB)** 

Mac: OS X 10.8 Mountain Lion o posterior.

cumplan con estos requisitos de sistema.

mejora.

Windows : Microsoft Windows 7 SP1 o posterior (32 bits/64 bits).

**Operating requirements (Conexión WIRELESS)(microKEY Air)** 

un enlace inalámbrico

**• Battery Type [Ni-MH/Alkaline]** 

# **Personalización de los ajustes de MIDI**

El microKEY Air y el microKEY de Korg, de uso sencillo y diseño simple, también le permite acceder a una serie de funciones de interpretación y parámetros operativos con el software Korg Kontrol Editor. El Korg Kontrol Editor está disponible para su descarga *directa en http://www.korg.com/corporate/distributors/ o en http://www.korg.com/.* 

# **MIDI** Channel

El canal MIDI del microKEY Air/microKEY se debe establecer para que se corresponda con el canal MIDI del software o la aplicación que se utilice.

# **• MIDI Channel** [1...16]

sajes de nota, mensajes pitch bend y otros mensajes MIDI que se envían al utilizar la Especifica qué canal MIDI utilizará el microKEY Air/microKEY para transmitir menrueda MOD, el pedal de apagador, etc.

# **Keyboard**

de transponer el microKEY Air y el microKEY para interpretar con cualquier clave Además de utilizar los botones Octave UP/DOWN en el panel delantero, también puemusical. Además, la respuesta táctil del teclado (curva de velocidad) se puede ajustar para que se corresponda con su estilo de interpretación o para crear un efecto distinto.

# **• Transpose**  $[-12...+12]$

El parámetro Transpose permite transponer el tono del teclado hacia arriba o hacia  $\overrightarrow{abajo}$  en pasos de semitono. La gama es -12 a +12.

# **[Velocity Const / 1...8 Curve Velocity [Curve Velocity•**

Ajuste la curva de velocidad para determinar cómo afectará la dinámica del teclado leccionar cualquier ideal de velocidad fijo para replicar órganos, clavecines y otros al nivel de salida. Puede elegir entre ocho curvas de velocidad; también puede seinstrumentos que carecen de dinámica del teclado.

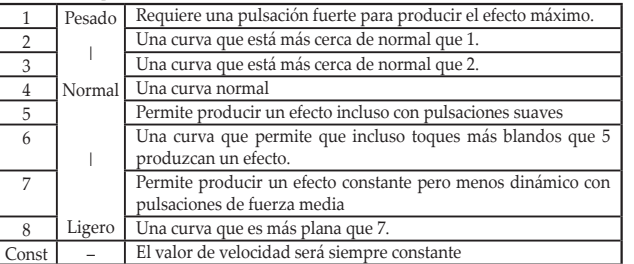

#### **• Const Velocity Value** [1...127]

metro estará disponible para establecer el valor de velocidad constante. Cada nota se Si se selecciona Const (velocidad constante) como la curva de velocidad, este paráreproducirá con el mismo valor MIDI seleccionado aquí.

# **Wheel Mod**

De forma predeterminada, la rueda MOD está establecida en MIDI CC#1 (cantidad de modulación). Estos parámetros le permiten cambiar este CC#, y también puede establecer valores superiores e inferiores para la modulación. Además, la función de la rueda MOD se puede desactivar completamente.

#### $\cdot$  Wheel Enable *[Disable/Enable]*

Cuando se establezca en Disable, la rueda no transmitirá mensajes MIDI.

# **• Control Change Number [0...127]**

Puede seleccionar cualquier MIDI CC#, para permitir a la rueda MOD controlar casi cualquier parámetro MIDI.

# **[0...127] Value Upper•**

Este parámetro especifica el valor del mensaje CC que se transmite cuando la rueda se presiona completamente hacia arriba.

# **• Lower Value [0...127]**

Este parámetro especifica el valor del mensaje CC que se transmite cuando se tira de la rueda completamente hacia abajo.

# **Assignable Switch**

De forma predeterminada, el jack de pedal ASSIGNABLE SWITCH se establece en MIDI CC#64 (apagador). Estos parámetros le permiten cambiar este CC#, y también puede establecer la polaridad del pedal, o bien permitir que el microKEY Air/mi-<br>croKEY detecte la polaridad automáticamente.

#### **• Control Change Number [0...127]**

**Wireless** (solo para el microKEY Air)<br>• Auto Power Off [Disable/Enable]

nectado (se vende por separado) controlar casi cualquier parámetro MIDI. Puede seleccionar cualquier MIDI CC#, para permitir a un interruptor de pedal co-

**AUTO :** al encender el microKEY Air/microKEY, se detecta automáticamente la pola-<br>ridad del interruptor de pie. -, + : elija uno de estos valores para especificar la polaridad manualmente.

Cuando Auto Power Off se establezca en Enable, el microKEY Air se apagará auto-<br>máticamente si no se realiza ninguna operación durante 4 horas. Para volver a en-Cuando Auto Power Off se establezca en Enable, el microKEY Air se apagará auto

# • Polarity [Auto/-/+]

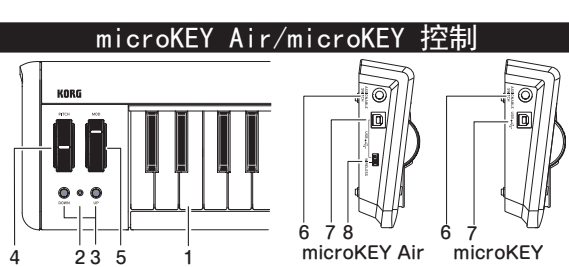

# 键盘1.

microKEY Air 和 microKEY 配备了带有速度感应的迷你按键。

2. 电源指示灯

红色: (microKEY Air/microKEY)

已使用 USB 端口连接且通过 USB 获得电量。

蓝色: (microKEY Air)

等待连接(闪烁)或者已通过无线连接而连接(稳定)。 紫色: (microKEY Air)

通过无线连接进行连接时指示电池电量低。

# 3. 八度 DOWN 和 UP 按钮

通过变调一个八度中的键盘上或下按钮,可使用 Octave 按钮操作整 个音符范围。反复按 Octave 按钮即可选择所需的音符范围。

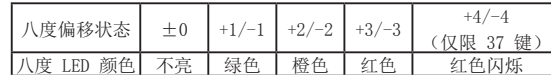

TIP 同时按下 Octave UP 和 DOWN 按钮会将八度偏移重置为 ±0。 4. PITCH 轮

使用滑音轮可以发送滑音信号并将效果添加到您的演奏中。弹簧中位 零设计可以允许您上下弯动调节音调。

# 5. MOD 轮

使用这个轮可以发送转调信号。出厂默认控制更改号码设定为 CC#1 (转调)。

# 6. ASSIGNABLE SWITCH 插孔 (踏板输入)

这个标准的 1/4" 插孔可以接受 PS-1 脚开关或 DS-1H 制音踏板 ( 另售)。出厂默认控制更改号码设定为 CC#64 (制音)。

▲ 打开 microKEY Air/microKEY 时, 它将自动检测所连接脚开关的极 性。使用脚开关时, 请在打开 microKEY Air/microKEY 之前连接 它。打开 microKEY Air/microKEY 时请勿触动该踏板。

# 7. USB 端口

使用 USB 线缆通过 USB-B 端口将 microKEY Air/microKEY 连接 至您的计算机。连接 USB 线缆将会打开 microKEY。如果 Mode Switch (microKEY Air) 设置为 USB (如下所述), 连接 USB 线缆 将会打开 microKEY Air。

# 8. Mode Switch (仅限 microKEY Air)

通过 USB 或 Bluetooth 无线可以将 microKEY Air 连接至您的计 。算机

WIRELESS: 通过 Bluetooth 将 microKEY Air 连接至计算机; 电源 将由内部电池供应。

USB: 使用 USB 线缆将 microKEY Air 连接至计算机时, 通过 USB 。获得计算机的电源供应

# 连接准备 (通过 USB 连接)

# 连接和电源

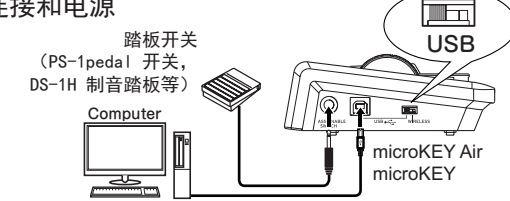

# 1. Mode Switch (仅限 microKEY Air)

将 Mode Switch 设定为 USB, 然后继续步骤 2。对于 microKEY 请 。2 忽略步骤

# 2. 连接 USB 线缆

将 USB 线缆的一端连接至计算机; 将另一端连接至 microKEY Air 或 microKEY 的 USB-B 端口。请仅使用随机附带的 USB 线缆。连接 至计算机后, microKEY Air/microKEY 将开机, Power Indicator 的 LED 将亮起红灯。

# TIP Windows 用户:

microKEY Air/microKEY 第一次连接至您的 Windows 计算机时, 将 使用系统中预安装的 USB-MIDI 驱动程序。该预先安装的 USB-MIDI 驱动程序不允许 microKEY Air 或 microKEY 同时访问多个程序。若 要修复这个问题, 只需在 www.korg.com 下载 KORG USB-MIDI 驱动程序并 安装支持文档中的说明安装驱动程序即可。

# 关机 1. 断开连接 USB 线缆

从 microKEY Air 或 microKEY 断开连接 USB 线缆。断开连接后, Power Indicator 将变暗 (未亮)。

▲ microKEY Air 用户: 断开连接 USB 线缆之前将 Mode Switch 设置为 。USB

# 连接准备(通过 Bluetooth 连接) (仅限 microKEY Air)

# 安装电池

操作前请确保从 microKEY Air 断开连接 USB 线 缆。打开后面板电池盖, 安装两节 AA 电池。请确保 极性正确。最后安上电池盖。 ▲ 如果 microKEY Air 出现运行错误, 无法通过开 机关机解决问题,请尝试重新安装电池。

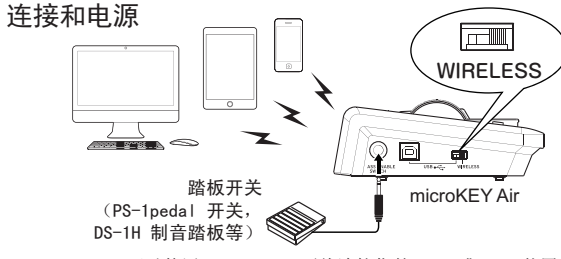

microKEY Air 可以使用 Bluetooth 无线连接您的 Mac 或 iOS 装置。

# 将 microKEY Air 连接至您的 iPhone/iPad

TIP 若要无线连接 iPhone/iPad, 后者的操作系统必须为 iOS8 或更高版本, 并且必须兼容 Bluetooth 4.0。

# 1. 将 Mode Switch 设置为 WIRELESS

microKEY Air 将开机, 电源 LED 将闪烁蓝色以指示连接待机模式。

# 2. 设置 Bluetooth 连接

在 iPhone/iPad 上启动兼容 Apple Bluetooth Low Energy MIDI 的 iOS 一<br>应用程序, 然后在应用程序中设置 Bluetooth 连接。有关设置连接的步 骤, 请参阅您应用程序的说明。以下是使用 Apple 产品连接我们产品的 。示例

# 示例: Apple Inc. GarageBand

打开 GarageBand 屏幕右上角的 &, 然后选择 "Bluetooth MIDI Devices"。在 Bluetooth MIDI Devices 窗口中, 选择 "microKEY2-xx Air",然后打开连接。如果出现问题,请检查是否已建立连接。

# 示例: KORG Module for iPad/KORG Gadget for iPad

打开 KORG Module/KORG Gadget 窗口中左上角或右上角带有 6 的"Setting"窗口,然后按"Scan"搜索"Bluetooth MIDI"。在 然后打开,"Air xx2-microKEY"选择,窗口中 Devices MIDI Bluetooth 连接。如果出现问题,请检查是否已建立连接。

# 3. 观察 Power 指示灯

建立连接后, Power Indicator LED 将从闪烁变为稳定的蓝灯指示。

# 将 microKEY Air 连接至您的 Mac

TIP 若要无线连接您的 Mac, 后者的操作系统必须为 OS X 10.10 Yosemite 或更高版本,并且必须兼容 Bluetooth 4.0。

# 1. 将 Mode Switch 设置为 WIRELESS。

microKEY Air 将开机, 电源 LED 将闪烁蓝色以指示连接待机模式。 2. 打开 MAC Utilities。

在 Mac 中打开 "Applications"→ "Utilities", 启动 "Audio MIDI Setup", 然后通过从"Window"菜单中选择"Show MIDI Studio"打 开"MIDI Studio"窗口。

# 3. 设置 Bluetooth 连接。

双击"Bluetooth"图标打开 Bluetooth Configuration 窗口, 然后单击 Connect 按钮连接"microKEY2-xxAir"。连接后, 电源 LED 将从闪烁变 。为稳定蓝色

# 关闭电源

# 1. 将 Mode Switch 设置为 USB。

这将会关闭无线链接并关闭 microKEY Air, Power Indicator 将变暗( 未亮)。

▲ microKEY Air 用户: 如果您通过 USB 将 microKEY Air 连接至计算机, 打开 USB 位置的开关将会激活 USB 连接, 本机不会关机。在这种情况

下, 您必须从 microKEY Air 移除 USB 线缆。

# 自定义 MIDI 设置

**• Device Name** 

。安装了电池

。连接至计算机

软件程序不响应

。应用程序的用户手册 踏板操作相反

键盘不响应键盘动态

无线方式(microKEY Air):

电池寿命(microKEY Air):

电流功耗: 100 mA 或更少 尺寸(宽x长x高):

随机配件: USB 连接线, 用户手册 操作要求 (USB 连接)

Bluetooth 4.0

\* 技术参数和外观如有变更恕不另行通知。

4.0

Bluetooth Low Energy 连接端子: USB-B 端子 (适用于计算机连接) ASSIGNABLE SWITCH 插孔 电源: USB 总线供电模式 (适用于 USB 连接)

大约 20 小时 (碱性或镍氢电池)

。microKEY

。(Value

称(最多 25 个数字字母字符)。

▲ 无线连接期间无法恢复出厂设置。

microKEY Air/microKEY 无法开机

。以下是解决某些常见问题的说明

装置必须兼容 Bluetooth 4.0。

您可以使用该参数指定设定无线连接时启用 Bluetooth 的装置上显示的名

恢复出厂设置 在 USB 连接期间, 若要将 microKEY Air/microKEY 参数恢复至其原始出厂

故障排除

• 在无线模式中使用时, microKEY Air 使用两节 AA 电池供电。请确保正确

• microKEY 可能无法从非自供电(被动) USB 集线器中获得足够的电量。在 这种情况下, 请切换至自供电(主动) USB 集线器, 或者直接将 microKEY

microKEY Air 无法建立无线链接 (仅限 microKEY Air) • 为了使用 microKEY Air 建立无线链接, 请确保您的装置正在使用 Mac OS X 10.10 Yosemite 或更高版本, 或者 iOS 8 以及更高版本。此外, 所有

• 请确保在您所使用应用程序的 MIDI 端口设置中选定了 microKEY Air/

• 在某些情况中, 选定的应用程序可能不支持特定的功能。请参阅您所使用

• 本机将在开机时自动检测所连接脚开关的极性。请确保在打开电源时之前

技术参数

两节 AA 电池(适用于无线连接) (microKEY Air)

 $850 \times 139 \times 54$  mm (MICROKEY2-61AIR/MICROKEY2-61)  $709 \times 139 \times 54$  mm (MICROKEY2-49AIR/MICROKEY2-49)  $565 \times 139 \times 54$  mm (MICROKEY2-37AIR/MICROKEY2-37)  $1.7 \text{ kg}$  (MICROKEY2-61AIR/MICROKEY2-61)  $1.4 \text{ kg}$  (MICROKEY2-49AIR/MICROKEY2-49) 1.0 kg (MICROKEY2-37AIR/MICROKEY2-37)

Windows: Microsoft Windows 7 SP1 或后续版本 (32 位/64 位)。

Mac: 安装有 OS X 10.10 Yosemite 或后续版本的 MAC, 且兼容

▲ 不保证所有满足这些系统要求的计算机都能够使用键盘功能。

iOS: 安装有 iOS 8 或后续版本的 iPhone/iPad, 且兼容 Bluetooth

 $Mac:$  0S X 10.8 Mountain Lion 或后续版本。 操作要求(WIRELESS 连接)(microKEY Air)

• 请检查未将 Keyboard Velocity Curve 设定为 Const。 (Constant

连接踏板, microKEY Air/microKEY 开机期间不要动踏板。

▲ 这些设置将在 microKEY Air 下次关机并再次开机之后应用。

值, 请在打开电源时按住 Octave UP 和 Octave DOWN 按钮, ▲ 开机几秒后将开始恢复出厂设置的步骤。在此期间您必须关机。

Korg microKEY Air 和 microKEY 的设计简单易用, 您可以使用 Korg Kontrol Editor 软件使用各种演奏功能和操作参数。您可以从 http://www. korg.com/corporate/distributors/ 或从 http://www.korg.com/ 下载 Korg Kontrol Editor 软件。

# MIDI Channel

microKEY Air/microKEY 的 MIDI 通道应设定为匹配所用应用程序或软件的 。通道 MIDI

# **• MIDI Channel** [1...16]

当您使用 MOD 滚轮、制音踏板等组件时, 这将会指定 microKEY Air/ microKEY 应使用哪个通道传输音符信号、滑音信号和发送的其他 MIDI 信 。号

# Keyboard

除了使用前面板上的 Octave UP/DOWN 按钮之外, 您也可以移调 microKEY Air 和 microKEY 以实现任何所需的音乐键。此外,您可以调节键盘的触模响 应(Velocity Curve)以符合您的演奏风格或者创造不同的效果。

# **• Transpose** [-12...+12]

Transpose 参数可以按照半音步进转调键盘上下的音调。范围是 -12 至  $+12.$ 

# $\cdot$  Velocity Curve [Velocity Curve 1...8 / Const Velocity]

调节速度曲线可以决定键盘动态如何影响输出电平。有八个 Velocity Curve 可供选择; 您也可以选择任意固定速度 - 对于替换管风琴、大键琴 和其他缺乏键盘动态的乐器来说是非常好的选择。

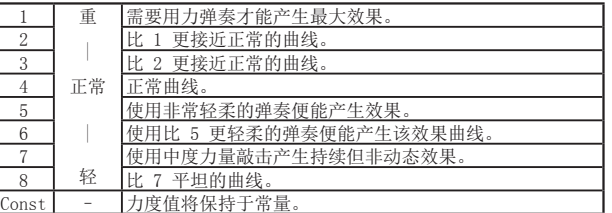

# **[1...127] Value Velocity Const•**

如果将 Const (Constant Velocity) 选定为 Velocity Curve, 则可以使用 该参数设定 Constant Velocity Value。弹奏的每个音符都使用此处选择 的 MIDI 值。

# Mod Wheel

默认情况下, MOD Wheel 设定为 MIDI CC#1 (调制量)。您可以使用这些参数 更改 CC#, 您也可以为 Modulation 设置较高和较低值。此在, 您可以完全禁 用 MOD 轮的 Function (功能)。

#### $\cdot$  Wheel Enable [Disable/Enable]

设定为 Disable 时滚轮不会传输任何 MIDI 信号。

# **• Control Change Number** [0...127]

您可以选择任意 MIDI CC#, 这样就可以使用 MOD 轮控制几乎所有 MIDI 参 。数

# **[0...127] Value Upper•**

该参数将指定一直向上推动滚轮时传输的 CC 信号值。

#### **• Lower Value [0...127]**

该参数将指定一直向下推滚轮时传输的 CC 信号值。

# Assignable Switch

默认情况下 ASSIGNABLE SWITCH 踏板插孔设定为 MIDI CC#64 (制音踏 板)。您可以使用这些参数更改 CC#, 您也可以设置踏板的极性, 或者允许 microKEY Air/microKEY 自动检测极性。

# $\cdot$  Control Change Number [0...127]

您可以选择任意 MIDI CC#, 这样就可以使用所连接的踏板开关(另售)控 制几乎所有 MIDI 参数。

# • Polarity [Auto/-/+]

AUTO: 打开 microKEY Air/microKEY 时, 它将自动检测所连接脚开关的极 。性

将 Auto Power Off 设定为 Enable 时, microKEY Air 将在没有任何操 作 4 小时后自动关机。若要在关闭 Auto Power Off 功能后打开 microKEY Air, 请将 Mode Switch 设置为 USB, 然后将其返回至 WIRELESS 位置。

设置该参数可以匹配 microKEY Air 中所安装电池的类型。使用镍氢电池时

-, +: 选择任意值可手动指定极性。

 $\cdot$  Auto Power Off [Disable/Enable]

**• Battery Type [Ni-MH/Alkaline]** 

选择"Ni-MH", 使用碱性电池时选择"Alkaline"。

# Wireless (仅限 microKEY Air)

# **各部の名称と機能**

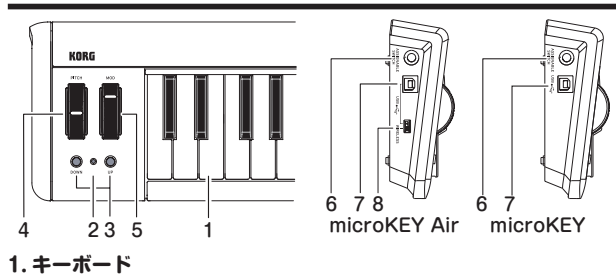

# ベロシティ対応のミニ鍵盤です。ノート・メッセージを送信します。

# **パワーLED 2.**

(microKEY/Air microKEY(**: 赤**

- USB接続時、電源が入ると赤く点灯します。
- **青**: (microKFY Air)
- ワイヤレス接続時、接続待ちのときは青く点滅し、接続されると青く点灯します。 **紫**: (microKEY Air)
- 
- 電池残量が減ると、紫色で点灯·点滅(接続待ち)します。

# **オクターブUPボタン / オクターブDOWN 3.**

キーボードの音域をオクターブ単位で設定します。 オクターブDOWNボタンを押すたびに、音域が1オクターブずつ下に移動し、 オクターブUPボタンを押すたびに、音域が1オクターブずつ上に移動します。 また、キーボードのオクターブ・シフト状態を、次の表のようにオクターブ 。<br>DOWN/オクターブUPボタンの点灯で表示します。

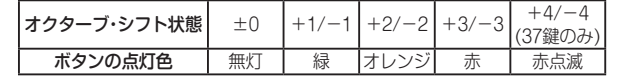

TIP オクターブDOWNボタンとオクターブUPボタンを同時に押すと、オクター ブ・シフト状態を±0に戻すことができます。

# **PITCHホイール 4.**

ピッチベンド・メッセージを送信します。

# **MODホイール 5.**

モジュレーション・メッセージを送信します。工場出荷時は、コントロール・ チェンジ・ナンバー1(モジュレーション)が設定されています。

# **6. ASSIGNABLE SWITCH端子**

別売りのペダル·スイッチ(PS-1またはDS-1H)を接続します。工場出荷時は、 コントロール·チェンジ·ナンバー64(ダンパー)が設定されています。

▲ 電源オン時にペダル·スイッチの極性を自動判定します。ペダル·スイッチを 使用するときは、電源をオンにする前に接続し、電源オン時にはペダル・ス イッチに触れないでください。

# **B端子-USB 7.**

。USBケーブルでコンピューターと接続します

**8. モード・スイッチ** (microKEY Airのみ)

本機をワイヤレス接続で使用するか、USB接続で使用するかを切り替えます。 **WIRELESS: Bluetoothでコンピューターと接続します。このモードでは電** 

池で動作し、USBバスパワーでは動作しません。

1SB: USBでコンピューターと接続します。このモードではUSBからの電力 。で動作します

# 準備(USB接続で使用する場合)

# **接続と電源の入れ方**

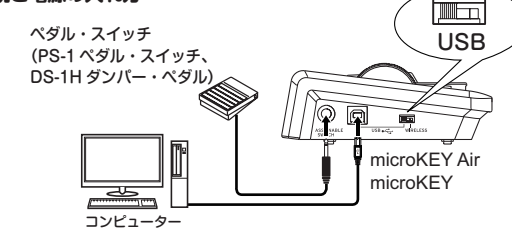

- 1. microKEY Airでは、モード·スイッチを「USB」に切り替えます。microKEYで は手順2に進んでください。
- 2. USBケーブルで、本機とコンピューターのUSB端子を接続します。電源が入 り、パワーLEDが赤く点灯します。
- 。必ず付属のUSBケーブルを使用してください

TIP 初めてWindowsコンピュータに接続すると、 自動的にOS内蔵のドライバー がインストールされます。WindowsOSの内蔵標準USB-MIDIドライバーは、 同時に複数のアプリケーションから本機を使用することができません。複数 のアプリケーションで本機を同時に使用する場合は、KORG USB-MIDIド -<br>ライバーをインストールする必要があります。コルグ·ホームページ(http:// www.korg.com/)よりKORG USB-MIDIドライバーをダウンロードし、付属 のドキュメントに従ってインストールしてください。

# **電源の切り方**

1. コンピューターとの接続を取り外します。電源が切れパワーLEDが消灯します。 ▲ microKEY Airでは、コンピューターとの接続を取り外すときは、必ずモード スイッチを「USB」のままにしてください。

# 進備(ワイヤレスで使用する場合) (microKFY Airのみ)

 $\bigcirc$ 

# **電池の入れ方**

、本体にUSBケーブルが接続されていないことを確認し 本体裏側の電池カバーを開けます。極性に気をつけて電 池を2本入れ、電池カバーを閉めます。

{ଭି)+ ▲ 誤動作が発生し、電源を何度か入れなおしても改善 l Kur しない場合は、電池をいったんはずして、入れ直し 。てください

# **接続と電源の入れ方**

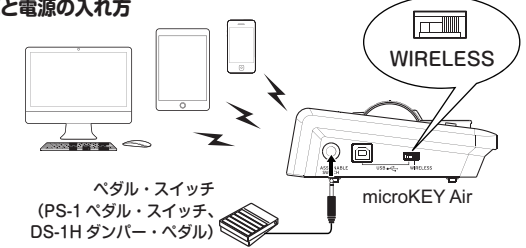

# iPhone/iPadとの接続

TIP iPhone/iPadとワイヤレス接続するには、iOS8以降がインストールされ、 Bluetooth 4.0に対応したiPhone/iPadが必要になります。

1. モード·スイッチを「WIRELESS」に切り替えます。電源が入り、パワーLEDが 青く点滅して接続待ちになります。

**2.** iPhone/iPadでApple Bluetooth Low Energy MIDI対応iOS Appを起動し、 App内でBluetoothの接続操作を行います。接続の操作手順は、ご使用になる Appのマニュアルを参照してください。以下にApple製品と弊社製品の例を示 します。

#### **例: Apple社製GarageBand**

GarageBandの画面右上グで設定画面を開き、「Bluetooth MIDIデバイス」を 選びます。Bluetooth MIDIデバイス画面で「microKEY2-xxAir」を選び、接続を ONにします。または接続されていることを確認します。

# 例: KORG Module for iPad/KORG Gadget for iPad

KORG Module/KORG Gadget の画面左上または右上にある @ CSettings 画面を開き、「Bluetooth MIDI」の「Scan」 をタップします。Bluetooth MIDIテ バイス画面で「microKEY2-xxAir」を選び、接続をONにします。または接続さ れていることを確認します。

3. 接続されると、パワーLEDが点滅から点灯に変わります。

# **Macとの接続**

- TIP Macとワイヤレス接続するには、OS X 10.10 Yosemite以降がインストール されBluetooth 4.0に対応したMacが必要です。
- 1. モード·スイッチを「WIRELESS」に切り替えます。電源が入り、パワーLEDが青 。く点滅して接続待ちになります
- 2. Mac上で「アプリケーション」→「ユーティリティ」→「Audio MIDI設定」を起動 し、メニューから「ウィンドウ」→「MIDIスタジオを表示」を選択し、MIDIスタジ オ・ウィンドウを開きます。
- 3. 「Bluetooth」アイコンをダブルクリックしてBluetooth構成のウィンドウを開 き、「microKEY2-xxAir」の接続ボタンをクリックします。接続されると、パワー LEDが青い点滅から点灯に変わります。

# **電源の切り方**

- 1. モード·スイッチを「USB」に切り替えます。電源が切れ、パワーLEDが消灯し ます。
- ▲ USBでコンピューターに接続されている場合、USB接続の動作に切り替わ 。電源はオフになりません、り

# **詳細な設定をしたい方へ**

TIP 以下の設定は、KORG KONTROL Editorで設定します。本機のみで設定は できません。KORG KONTROL Editorは、コルグ・ホームページよりダウ ンロードしてください。(http://www.korg.com/)

# **MIDI** Channel

# **• MIDI Channel** [1...16]

ノート・メッセージ、ピッチベンド·メッセージ、MODホイール、DAMPERを操 作したときのMIDIメッセージを送信するMIDIチャンネルを設定します。操作 。するアプリケーションのMIDIチャンネルに合わせて設定します

# **Keyboard**

トランスポーズ、ベロシティ・カーブを設定します。

# **• Transpose** [-12...+12]

キーボードのトランスポーズを、半音単位で-12から+12の範囲で設定します。

# **[Velocity Const / 1...8 Curve Velocity [Curve Velocity•**

。キーボードを弾く強さによる音量強弱の変化の度合いを設定します 8種類のベロシティ・カーブ、または固定値のいずれかを設定します。

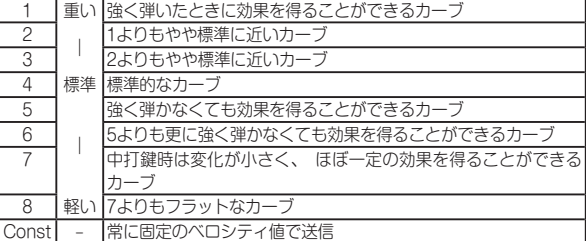

# **• Const Velocity Value [1...127]**

カーブをConstに設定したときに送信するベロシティ値を設定し・ベロシティ ます。この設定は、オルガン・サウンドなどのときに役に立ちます。

# **Wheel Mod**

…<br>ホイールの有効/無効、コントロール・チェンジ・ナンバー、ホイールの下端/上端 。で送信する値を設定します

# **• Wheel Enable [Disable/Enable]**

ホイールの有効/無効を設定します。 無効に設定したときは、ホイールを操作してもMIDIメッセージを送信しません。

# **• Control Change Number [0...127]**

送信するコントロール・チェンジ・メッセージのコントロール・チェンジ・ナン バーを設定します。

# **[0...127] Value Upper•**

ホイールを上端へ操作したときに送信するコントロール・チェンジ・メッセー 。ジの値を設定します

# **• Lower Value** [0...127]

ホイールを下端へ操作したときに送信するコントロール・チェンジ・メッセー 。ジの値を設定します

# **Assignable Switch**

# **• Control Change Number** [0...127]

送信するコントロール・チェンジ・メッセージのコントロール・チェンジ・ナン 。バーを設定します

# • Polarity [Auto/-/+]

。ペダルの極性を設定します Auto: 電源オン時にペダル·スイッチ(別売)の極性を自動判定します。 **ー、+:極性を手動で設定します。** 

**Wireless** (microKEY Airのみ)

# **• Auto Power Off [Disable/Enable]**

ワイヤレス接続時、操作がないときに自動的に電源をオフにするかを設定しま す。操作をやめてから電源がオフになるまでの時間は4時間です。 AutoPowerOffによって電源がオフになった後で電源をオンにするには、モー ド·スイッチを一旦USB側にし、再びWIRELESS側に戻してください。

# **• Battery Type [Ni-MH/Alkaline]**

MH」に、アルカリ乾電池を使用する場合は「Alkaline」に設定します。 使用する電池の種類を設定します。 ニッケル水素電池を使用する場合は「Ni-

# **Name Device•**

ワイヤレス接続時に表示されるデバイス名を設定します。 英数字のみで25文 。字まで設定可能です

▲ この設定は、次回電源を入れなおしたときに反映されます。

# **工場出荷時の状態に戻す方法**

USB接続時、オクターブDOWNボタン、オクターブUPボタンを押しながら 電源を入れると、本機の設定が工場出荷時の状態に戻り、パワーLEDが点灯 。します

▲ 工場出荷時の状態に戻す処理は、電源を入れてから数秒程度の時間がか かります。この間は絶対に電源を切らないでください。

**故障とお思いになる前に**

• ワイヤレス接続時は電池で動作します。電池が正しく入っていることを確

·本機とコンピューターを、USBハブを経由して接続しているとき、電力不 足等の原因で電源が入らない場合があります。その場合はUSBハブを経由 せず、コンピューター本体のUSB端子に直接本機を接続してください。

· ワイヤレス接続はMacのOS X 10.10 Yosemite以降か、iOS 8以降のみ

· 本機はBluetooth 4.0に対応したMacまたはiPhone、iPadが必要です。ご

· ご使用になるアプリケーションのMIDIポート設定で、本機が設定されてい

• ご使用になるアプリケーションが、一部機能に対応していない場合があり ます。アプリケーションの取扱説明書を参照し、確認してください。

· 本機はAssignable SwitchのPolarity設定がAutoの場合、電源オン時にペ ダルの極性を自動判定します。ペダル·スイッチを使用する場合は必ず電 源をオンにする前に接続し、電源オン時にはペダル・スイッチに触れない

**様 仕**

単3形電池2本(ワイヤレス接続時) (microKEY Air)

約20時間(アルカリ電池またはニッケル水素電池)

質量: 1.7 kg (MICROKEY2-61AIR/MICROKEY2-61) 1.4 kg (MICROKEY2-49AIR/MICROKEY2-49) 1.0 kg (MICROKEY2-37AIR/MICROKEY2-37)

Windows: Microsoft Windows 7 SP1 以降 (32bit/64bit)

Mac: OS X10.10 Yosemite以降がインストールされ、Bluetooth 4.0

iOS: iOS 8以降がインストールされ、Bluetooth 4.0に対応した

▲ この動作環境を満たす、すべてのコンピューターでの動作を保証するも

※仕様および外観は、改良のため予告なく変更することがあります。

850×139×54mm (MICROKEY2-61AIR/MICROKEY2-61) 709×139×54mm (MICROKEY2-49AIR/MICROKEY2-49) 565×139×54mm (MICROKEY2-37AIR/MICROKEY2-37)

▲ ワイヤレス接続時は工場出荷時の設定に戻せません。

**ワイヤレス接続できない** (microKEY Airのみ)

対応します。ご使用の環境を確認してください。

使用の環境を確認してください。 **ソフトウェアが反応しない**

。ることを確認してください

**キーボードのベロシティが効かない**

**Bluetooth Low Energy** 接続端子: USB-B端子(コンピューターとの接続用) ASSIGNABLE SWITCH端子 電源: USBバス電源方式 (USB接続時)

・キーボードのベロシティ・カーブ設定を確認してください。

**ペダルの動作が反転する**

無線方式(microKEY Air)

雷池寿命(microKEY Air):

付属品: USBケーブル、取扱説明書

に対応したMac

iPhone/iPad

。のではありません

Mac: OS X 10.8 Mountain Lion以降 動作環境(ワイヤレス接続) (microKEY Air)

消費電流: 100 mA以下 外形寸法(W x D x H):

(USB接続(動作環境

。でください

**電源が入らない**

認してください。

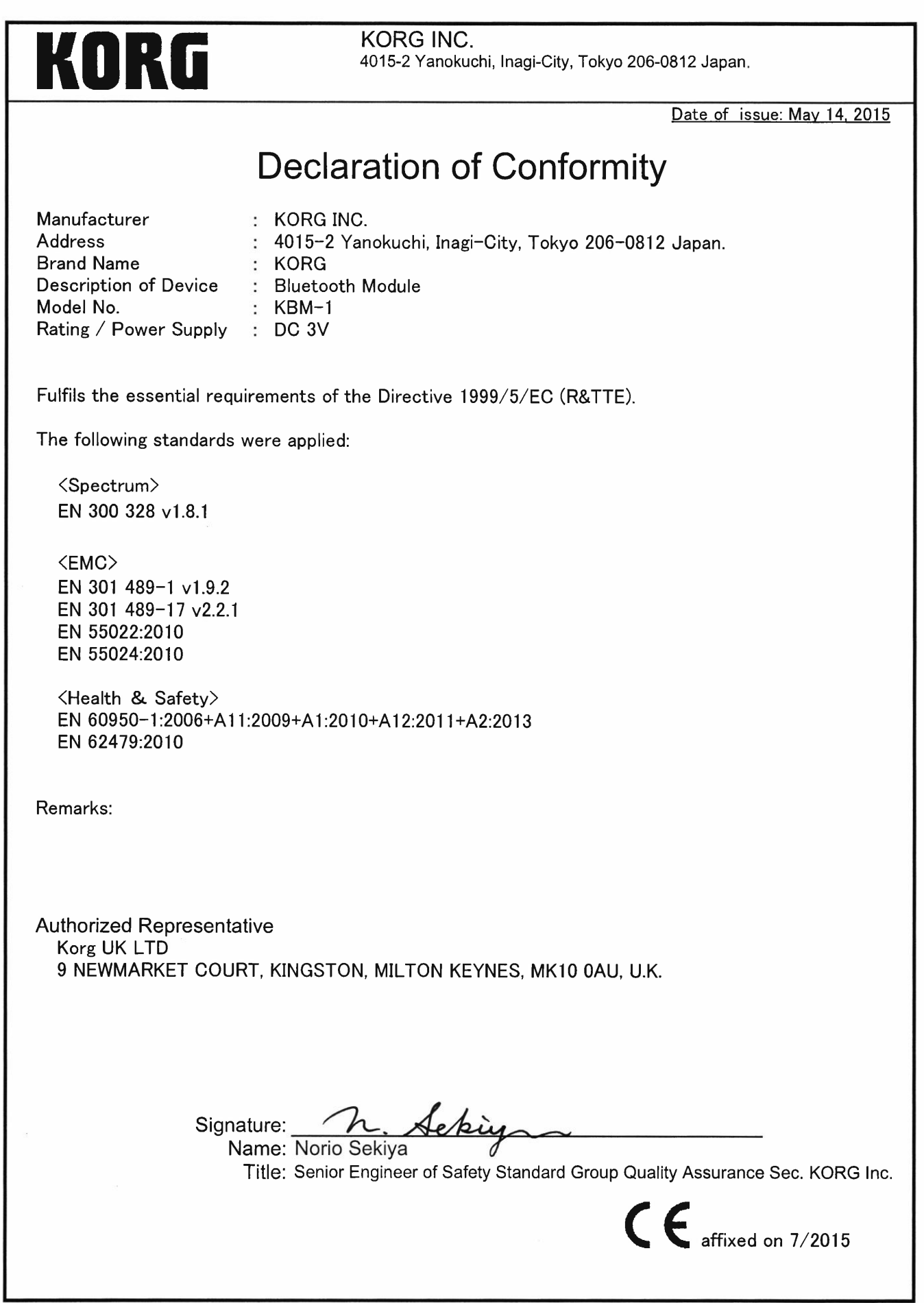